# *FlashPro2000 Flash Programmer*

# *Multi-FPA API-DLL User's Guide*

*Software version 1-1*

 *PM034A02 Rev.1 May-2009*

*Elprotronic Inc.*

# *Elprotronic Inc.*

16 Crossroads Drive **Richmond Hill, Ontario**, L4E-5C9 **CANADA**

Web site: www.elprotronic.com E-mail: info@elprotronic.com Fax: 905-780-2414 Voice: 905-780-5789

# *Copyright © Elprotronic Inc. All rights reserved.*

#### Disclaimer:

No part of this document may be reproduced without the prior written consent of Elprotronic Inc. The information in this document is subject to change without notice and does not represent a commitment on any part of Elprotronic Inc. While the information contained herein is assumed to be accurate, Elprotronic Inc. assumes no responsibility for any errors or omissions.

In no event shall Elprotronic Inc, its employees or authors of this document be liable for special, direct, indirect, or consequential damage, losses, costs, charges, claims, demands, claims for lost profits, fees, or expenses of any nature or kind.

The software described in this document is furnished under a licence and may only be used or copied in accordance with the terms of such a licence.

**Disclaimer of warranties**: You agree that Elprotronic Inc. has made no express warranties to You regarding the software, hardware, firmware and related documentation. The software, hardware, firmware and related documentation being provided to You "AS IS" without warranty or support of any kind. Elprotronic Inc. disclaims all warranties with regard to the software, express or implied, including, without limitation, any implied warranties of fitness for a particular purpose, merchantability, merchantable quality or noninfringement of third-party rights.

**Limit of liability**: In no event will Elprotronic Inc. be liable to you for any loss of use, interruption of business, or any direct, indirect, special incidental or consequential damages of any kind (including lost profits) regardless of the form of action whether in contract, tort (including negligence), strict product liability or otherwise, even if Elprotronic Inc. has been advised of the possibility of such damages.

# **END USER LICENSE AGREEMENT**

PLEASE READ THIS DOCUMENT CAREFULLY BEFORE USING THE SOFTWARE AND THE ASSOCIATED HARDWARE. ELPROTRONIC INC. AND/OR ITS SUBSIDIARIES ("ELPROTRONIC") IS WILLING TO LICENSE THE SOFTWARE TO YOU AS AN INDIVIDUAL, THE COMPANY, OR LEGAL ENTITY THAT WILL BE USING THE SOFTWARE (REFERENCED BELOW AS "YOU" OR "YOUR") ONLY ON THE CONDITION THAT YOU AGREE TO ALL TERMS OF THIS LICENSE AGREEMENT. THIS IS A LEGAL AND ENFORCABLE CONTRACT BETWEEN YOU AND ELPROTRONIC. BY OPENING THIS PACKAGE, BREAKING THE SEAL, CLICKING "I AGREE" BUTTON OR OTHERWISE INDICATING ASSENT ELECTRONICALLY, OR LOADING THE SOFTWARE YOU AGREE TO THE TERMS AND CONDITIONS OF THIS AGREEMENT. IF YOU DO NOT AGREE TO THESE TERMS AND CONDITIONS, CLICK ON THE "I DO NOT AGREE" BUTTON OR OTHERWISE INDICATE REFUSAL, MAKE NO FURTHER USE OF THE FULL PRODUCT AND RETURN IT WITH THE PROOF OF PURCHASE TO THE DEALER FROM WHOM IT WAS ACQUIRED WITHIN THIRTY (30) DAYS OF PURCHASE AND YOUR MONEY WILL BE REFUNDED.

#### **1. License.**

The software, firmware and related documentation (collectively the "Product") is the property of Elprotronic or its licensors and is protected by copyright law. While Elprotronic continues to own the Product, You will have certain rights to use the Product after Your acceptance of this license. This license governs any releases, revisions, or enhancements to the Product that Elprotronic may furnish to You. Your rights and obligations with respect to the use of this Product are as follows:

# **YOU MAY:**

- A. use this Product on many computers;
- B. make one copy of the software for archival purposes, or copy the software onto the hard disk of Your computer and retain the original for archival purposes;
- C. use the software on a network

#### **YOU MAY NOT:**

- A. sublicense, reverse engineer, decompile, disassemble, modify, translate, make any attempt to discover the Source Code of the Product; or create derivative works from the Product;
- B. redistribute, in whole or in part, any part of the software component of this Product;

C. use this software with a programming adapter (hardware) that is not a product of Elprotronic Inc or Texas Instruments Inc.

### **2. Copyright**

All rights, title, and copyrights in and to the Product and any copies of the Product are owned by Elprotronic. The Product is protected by copyright laws and international treaty provisions. Therefore, you must treat the Product like any other copyrighted material.

#### **3. Limitation of liability.**

In no event shall Elprotronic be liable to you for any loss of use, interruption of business, or any direct, indirect, special, incidental or consequential damages of any kind (including lost profits) regardless of the form of action whether in contract, tort (including negligence), strict product liability or otherwise, even if Elprotronic has been advised of the possibility of such damages.

### **4. DISCLAIMER OF WARRANTIES.**

You agree that Elprotronic has made no express warranties to You regarding the software, hardware, firmware and related documentation. The software, hardware, firmware and related documentation being provided to You "AS IS" without warranty or support of any kind. Elprotronic disclaims all warranties with regard to the software and hardware, express or implied, including, without limitation, any implied warranties of fitness for a particular purpose, merchantability, merchantable quality or noninfringement of third-party rights.

*This device complies with Part 15 of the FCC Rules. Operation is subject to the following two conditions:*

- *(1) this device may not cause harmful interference and*
- *(2) this device must accept any interference received, including interference that may cause undesired operation.*

*NOTE: This equipment has been tested and found to comply with the limits for a Class B digital devices, pursuant to Part 15 of the FCC Rules. These limits are designed to provide reasonable protection against harmful interference in a residential installation. This equipment generates, uses, and can radiate radio frequency energy and, if not installed and used in accordance with the instruction manual, may cause harmful interference to radio communications. However, there is no guarantee that interference will not occur in a particular installation. If this equipment does cause harmful interference to radio or television reception, which can be determined by turning the equipment off and on, the user is encouraged to try to correct the interference by one of more of the following measures:*

- *\* Reorient or relocate the receiving antenna*
- *\* Increase the separation between the equipment and receiver*
- *\* Connect the equipment into an outlet on a circuit different from that to which the receiver is connected*
- *\* Consult the dealer or an experienced radio/TV technician for help.*

*Warning: Changes or modifications not expressly approved by Elprotronic Inc. could void the user's authority to operate the equipment.*

# $C \in$

*This Class B digital apparatus meets all requirements of the Canadian Interference-Causing Equipment Regulations.*

*Cet appereil numerique de la classe B respecte toutes les exigences du Reglement sur le material brouilleur du Canada.*

# **Table of Contents**

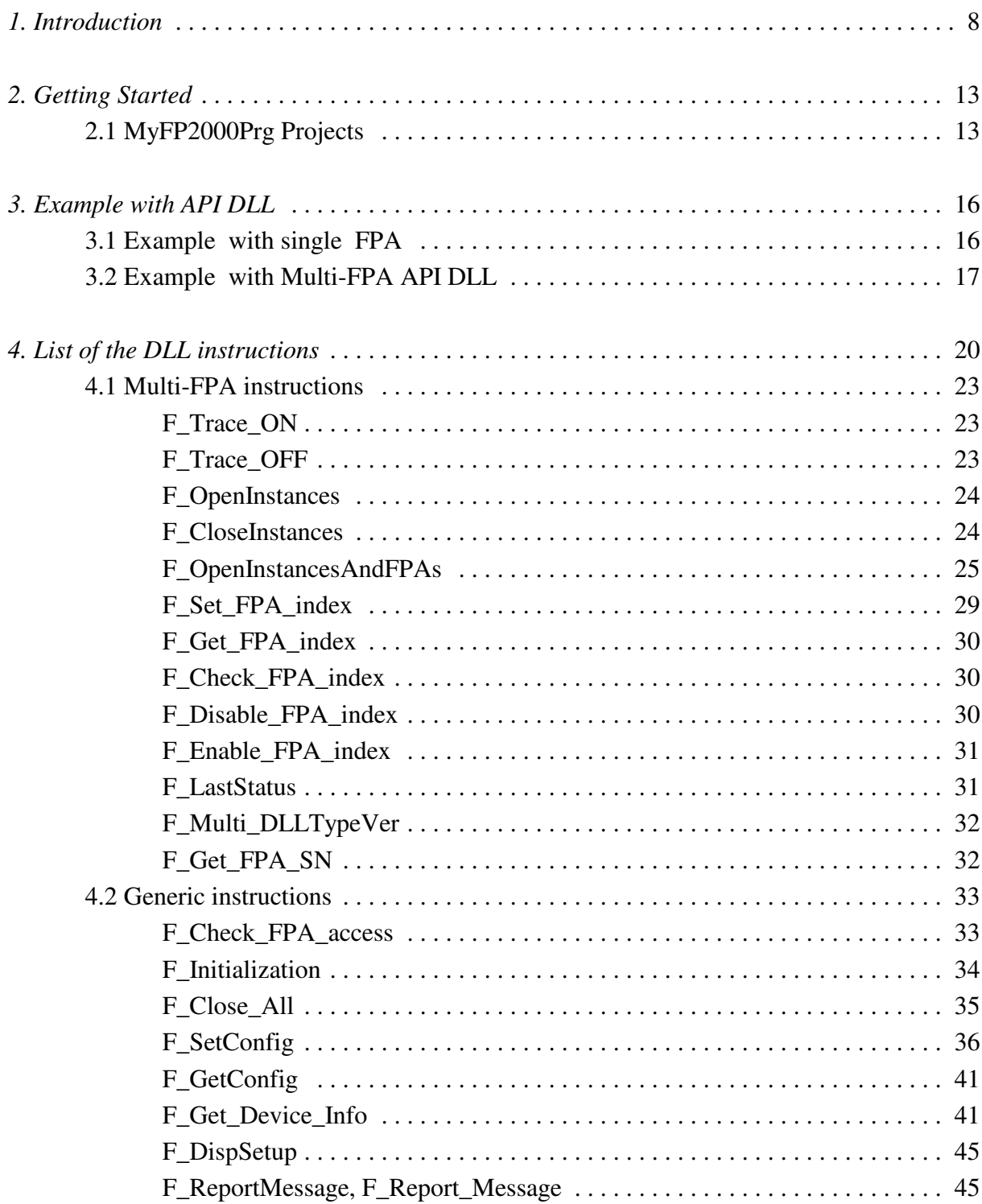

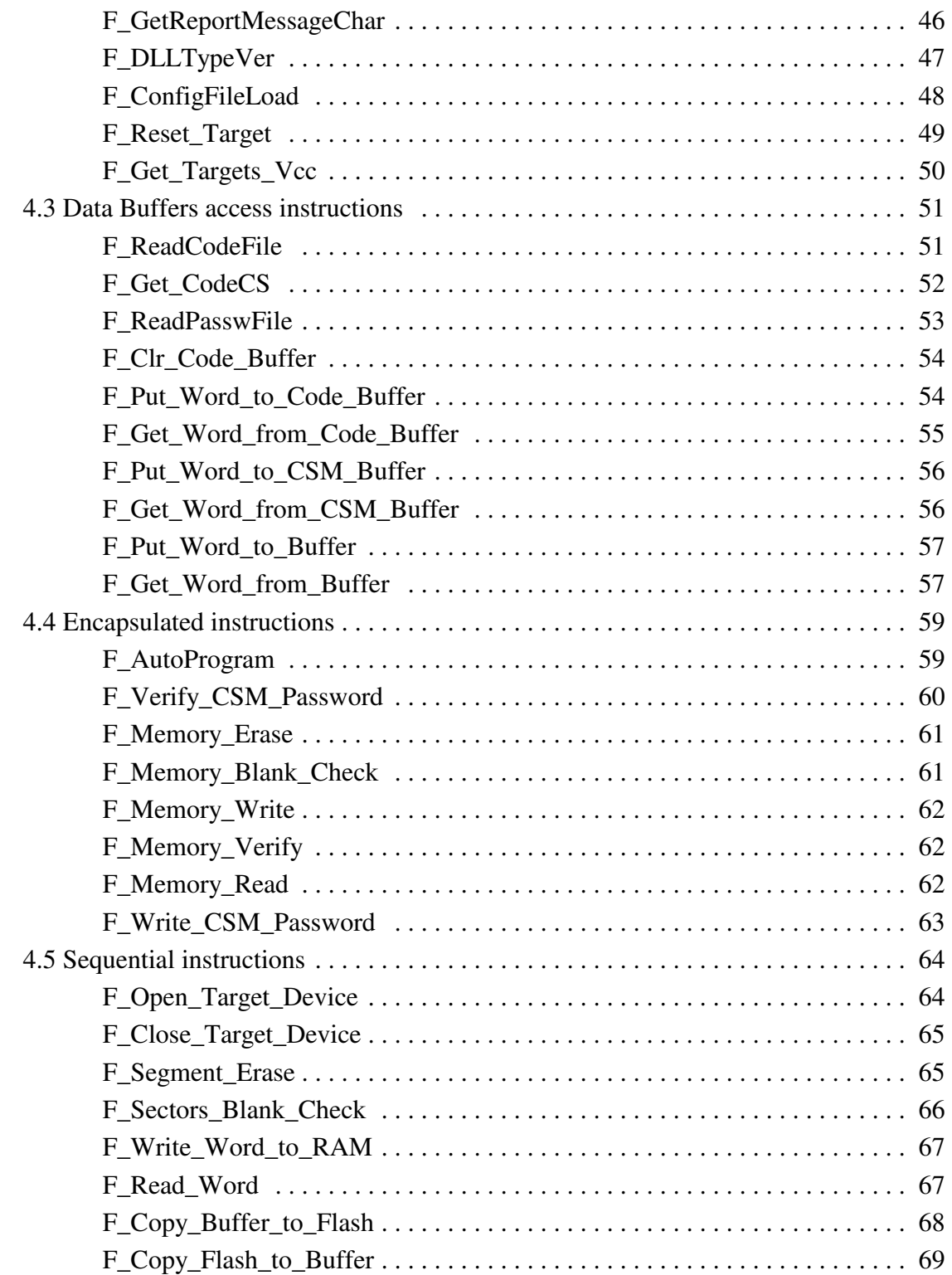

# *1. Introduction*

The **FlashPro2000** adapter can be remotely controlled from other software applications (Visual C++, Visual Basic etc.) via a DLL library. The Multi-FPA - allows to remotely control simultaneously up to sixteen Flash Programming Adapters (USB-FPAs) significantly reducing programming speed in production.

Figure 1.1 shows the connections between PC and up to sixteen programming adapters. The FPAs can be connected to PC USB ports directly or via USB-HUB. Direct connection to the PC is faster but if the PC does not have required number of USB ports, then USB-HUB can be used. The USB-HUB should be fast, otherwise speed degradation can be noticed. When the USB hub is used, then the D-Link's Model No: **DUB-H7, P/N BDUBH7..A2** USB 2.0 HUB is recommended.

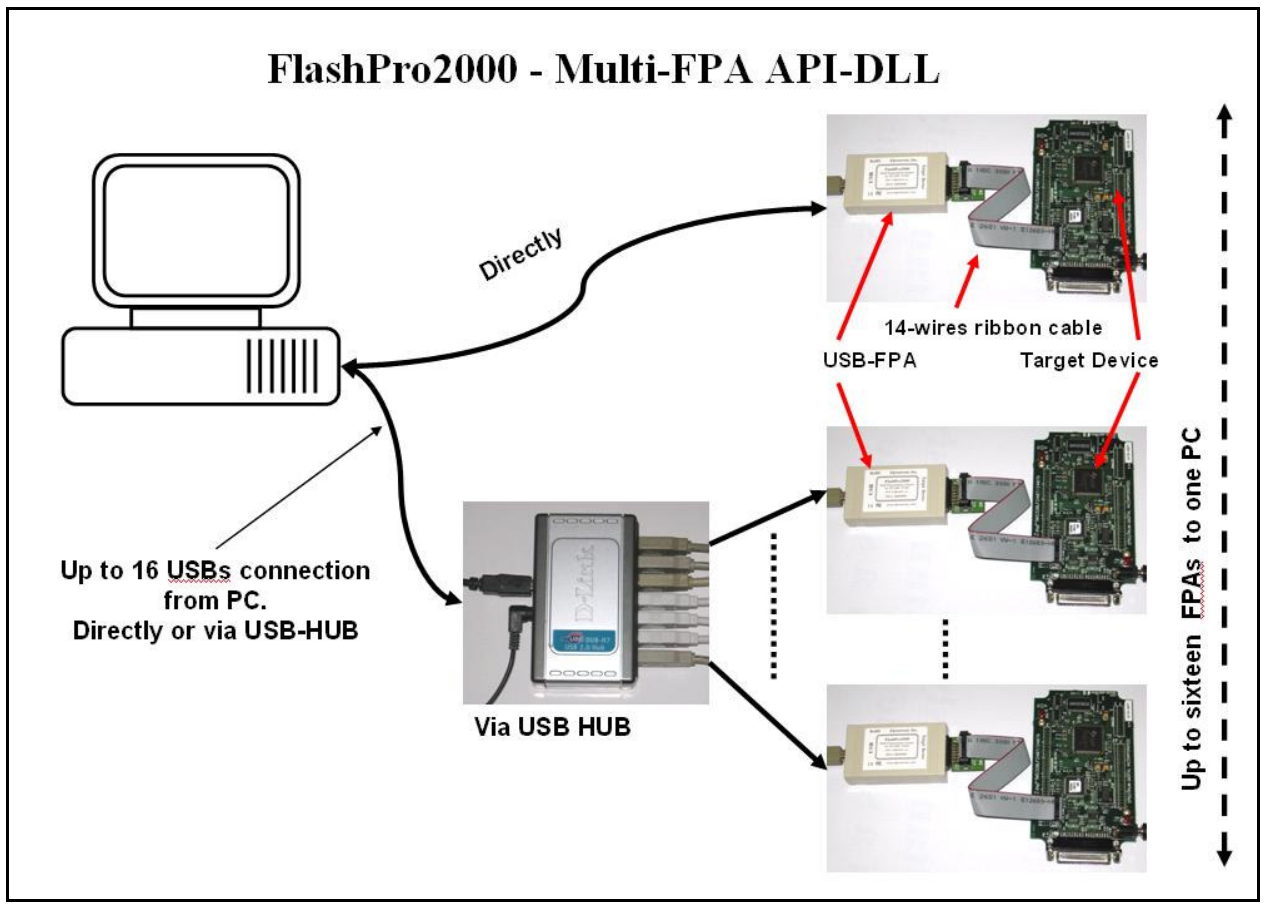

Figure 1.1

Block diagram of the Multi-FPA application DLL is presented on the Figure 1.2.

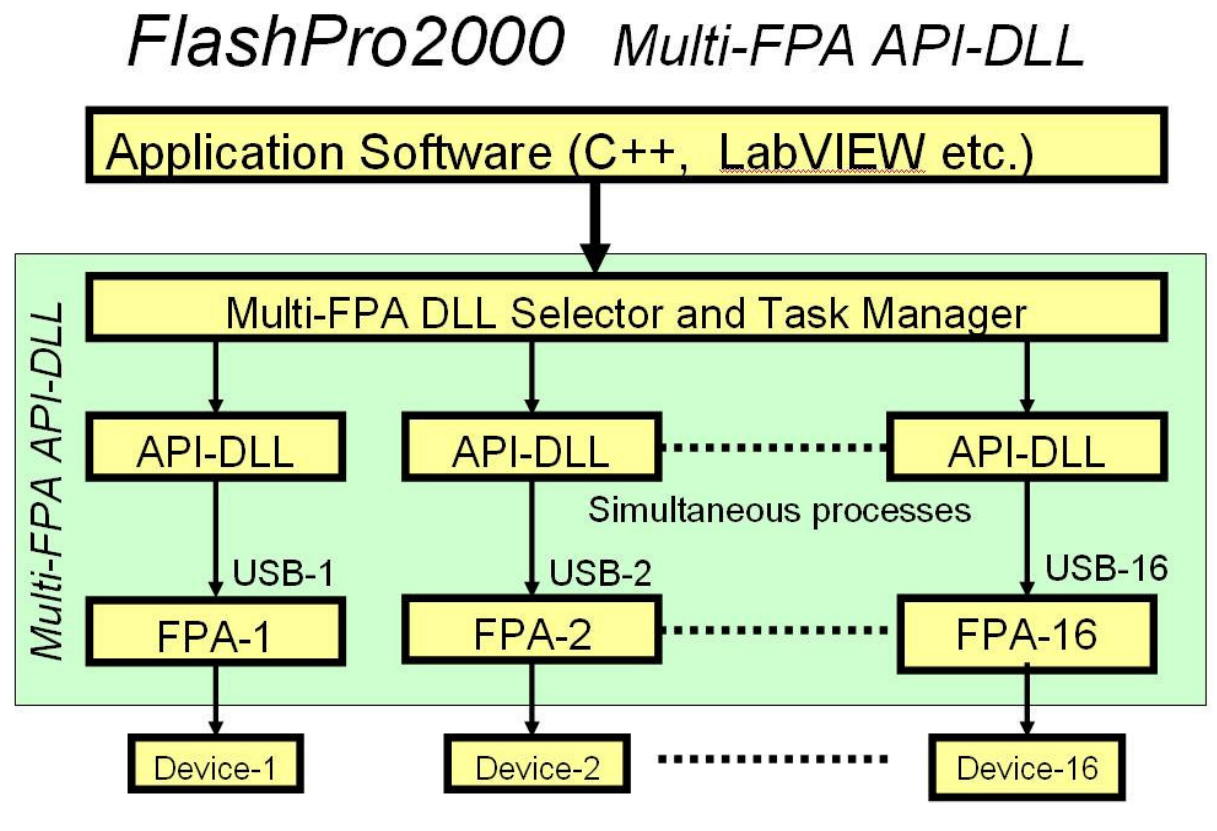

Figure 1.2

To support this new Multi-FPA API-DLL feature, the software package contains seventeen dll files

- the Multi-FPA API-DLL selector (FlashPro2000-FPAsel.dll)

- sixteen standard single FPAs API-DLLs (FlashPro2000-FPA1.dll, .......)

Figure 1.3 shows the logical connections between these dll files.

The main Multi-FPA dll (FPA-selector - FlashPro2000-FPAsel.dll) allows to transfer API-DLL functions coming from application software to desired single application dll (FlashPro2000-FPA1.dll to FlashPro2000-FPA16.dll).

The FlashPro2000-FPAsel.dll file is transparent for all API-DLL functions implemented in the single FPA API-DLLs functions. Desired destination FPA can be selected using the function

F\_Set\_FPA\_index( fpa );

where the

fpa  $= 1$  to 16 when only one desired FPA required to be selected

or fpa = 0 when ALL active FPAs should be selected.

The selected FPA index modified by the F\_Set\_FPA\_index( fpa ) instruction can be modified at any time. By default, the FPA index is 1 and if only one FPA is used then fpa index does not need to be initialized or modified. When the fpa index 1 to 16 is used, then the result is coming back to application software from the single API-DLL via transparent Multi-FPA dll. When fpa index is 0 (ALL-FPAs) and results are the same from all FPAs, then the same result is passing back to application software. If results are not the same, then the Multi-FPA dll is returning back value -1 (minus 1) and all recently received results can be read individually using function

F\_LastStatus( fpa )

Most of the implemented functions allows to use the determined fpa index 1 to 16 or 0 (ALL-FPAs). When functions return specific value back, like read data etc, then only determined FPA index can be used ( fpa index from 1 to 16). When the fpa index is 0 (ALL-FPAs) then almost all functions are executed simultaneously. Less critical functions are executed sequentially from FPA-1 up to FPA-16 but that process can not be seen from the application software.

When the inactive fpa index is selected, then return value from selected function is  $-2$  (minus 2). When all fpa has been selected (fpa index  $= 0$ ) then only active FPAs will be serviced. For example if only one FPA is active and fpa index=0, then only one FPA will be used. It is save to prepare the universal application software that allows to remote control up to sixteen FPAs and on the startup activate only desired number of FPAs.

It should be noticed, that all single API-DLLs used with the Multi-FPA DLL are fully independent to each other. From that point of view it is not required that transferred data to one FPA should be the same as the transferred data to the others FPAs. For example code data downloaded to FPA-1 can be different that the code data downloaded to the FPA-2, FPA-3 etc. But even in this case the programming process can be done simultaneously. In this case the desired code should be read from the code file and saved in the API-DLL-1, next code file data should be saved in the API-DLL-2 etc. When it is done, then the F\_AutoProgram can be executed simultaneously with selected all active FPAs. All FPAs will be serviced by his own API-DLL and data packages saved in these dlls.

The following commands are supported in the DLL library:

Initialization and termination communication with the programming adapter, Programmer configuration setup, Programming report message, Code data and password data read from the file, Reset target device, Auto program target device ( erase, blank check, program and verify), CSM Password verification,

All or selected part of memory erase, All or selected part of memory blank check, All or selected part of memory write, All or selected part of memory verify, All or selected part of memory read, Open or close communication with the target device, Selected memory segment erase, Selected part of memory blank check, Selected part of memory segment write, Selected part of memory segment read, CSM Password write.

The FlashPro2000 Flash Programmer software package contains all required files to remotely control programmer from a software application. When software package is installed then by default the DLL file, library file and header file are located in:

### *C:\Program Files\Elprotronic\C2000\USB FlashPro2000\API-DLL*

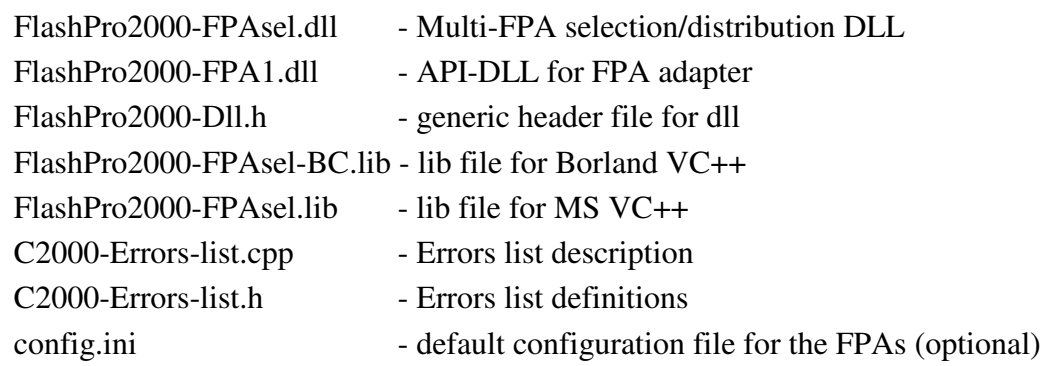

The entry dll (FlashPro2000-FPAsel.dll) contains two groups of the same functions used in C++ application and Visual Basic applications All procedure names used in the Visual Basic are starting from **VB\_xxxx**, (and have the **\_stdcall** calling declaration) when procedure names used in the C++ are starting from **F\_xxxx (**and have the **\_Cdecl** calling declaration).

When the MS VC++ application is created, then following files should be copied to the source application directory:

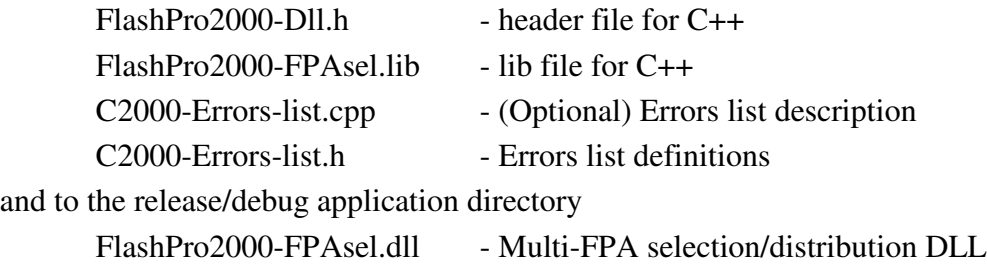

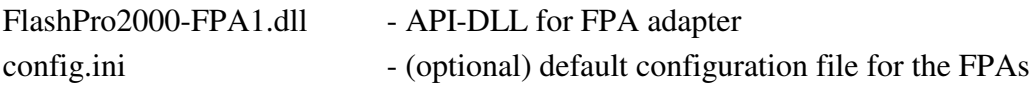

Executable application software package in C++ the requires following files

When application in Visual Basic is created, then following files should be copied to the source or executable application directory:

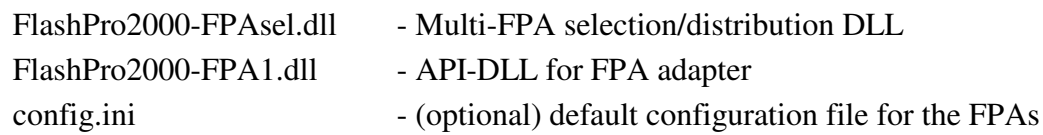

All these files 'as is' should be copied to destination location, where application software using DLL library of the FlashPro2000 Flash programmer is installed. The config.ini file has default setup information. The config.ini file can be modified and taken directly form the FlashPro2000 Flash Programmer (GUI) application software. To create required config.ini file the GUI FlashPro2000 Flash programmer software should be open and required setup (memory option, interface select etc) should be created. When this is done, programming software should be closed and the config.ini file with the latest saved configuration copied to destination location. Note, that the configuration setup can be modified using DLL library function.

# *2.1 MyFP2000Prg Projects*

The *MyFP2000Prg* projects are examples of using the Multi-FPA API-DLL with Microsoft Visual Studio 7.0 (2002). They are intended to help users create their own application that uses the API-DLL by providing a simple starting point. When using Visual Studio  $C++$  include the following files should be included to your program:

FlashPro2000-Dll.h FlashPro2000-FPAsel.lib FP2000FPA0Lib.cpp FP2000FPA0Lib.h C2000-Error-list.cpp C2000-Error-list.h

The above files are located in the following directory:  *...\Elprotronic\C2000\USB FlashPro2000\API-DLL-MyPrg\Cpp\scr*

To run your application you will need to allow your application access to the Multi-FPA dynamically linked library. A simple way to do this is to copy the following files into your directory where executable file is located:

FlashPro2000-FPAsel.dll FlashPro2000-FPA1.dll config.ini (optional)

The easy demo project MyFP2000Prg uses API-DLLs and files listed above is located in directory

 *...\Elprotronic\C2000\USB FlashPro2000\API-DLL-MyPrg\Cpp\MyFP2000Prg*

and are included for demonstration purposes only. The sample project can be opened by selecting the project file **MyFP2000Prg.vcproj** located in directory

### *...\Elprotronic\C2000\USB FlashPro2000\API-DLL-MyPrg\Cpp\MyFP2000Prg*

The following dialog box will be displayed when project executed (see figure 2.1).

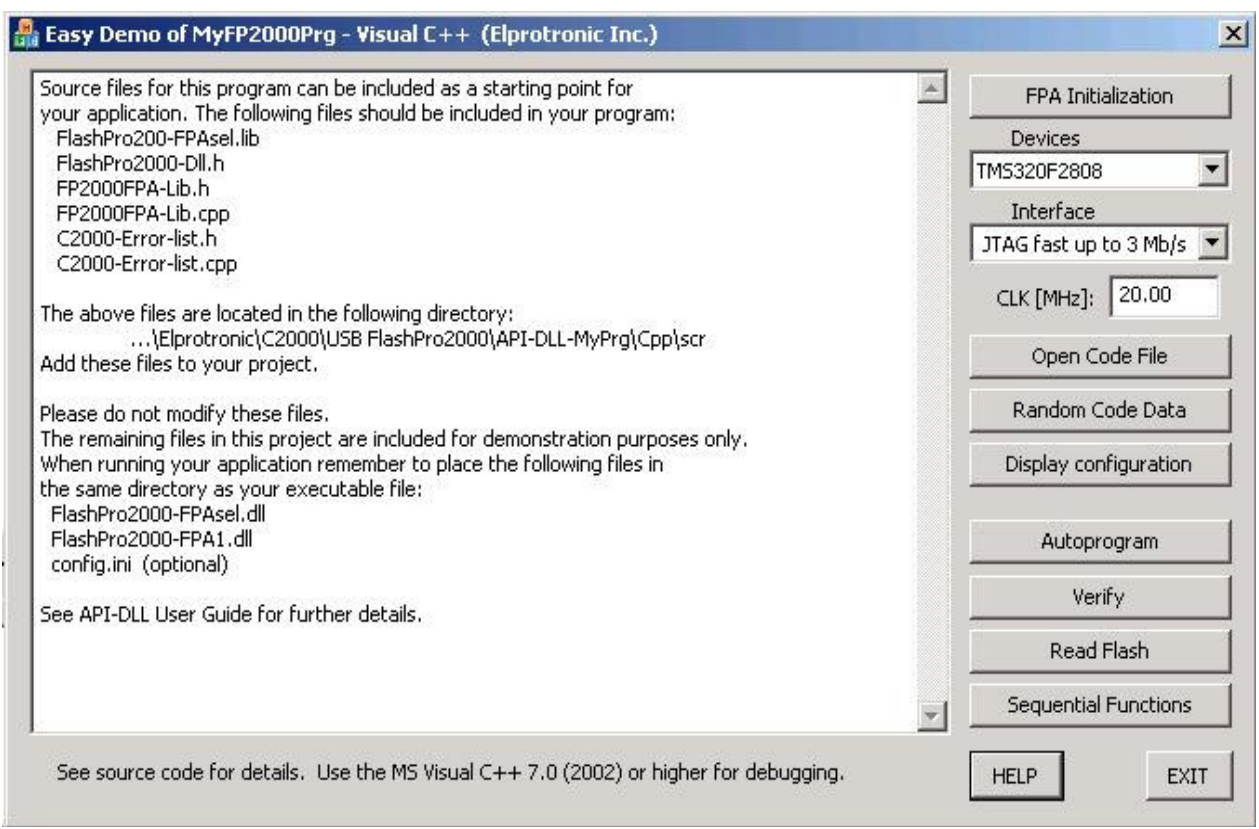

#### Figure 2.1

Dialog box contains few buttons, that call procedures listed in the mentioned above files. See contents in the M**yFP2000PrgDlg.cpp** file located in the project directory, how these procedures are called from application software. There are several useful procedures located in the **FP2000FPA-**Lib.cpp file that significantly simplify the FPA initialization process. See comments for each procedures located in this file.

The first procedure named

# *Scan\_all\_FPAs()*

searches all FPAs connected to your PC via USB ports. As the results, adapter serial numbers of the detected FPAs are located in the FPA\_SN\_list[k] where  $k = 0$  up to 15. Up to sixteen FPA SN can be located in this data block. SN list are located starting from FPA\_SN\_list[0].

```
get_devices_list()
```
The *get\_devices\_list()* procedure takes a list of supported target devices containing MCU name, flash start and end addresses etc. from API-DLL .The MCU list is saved in the following structure

```
typedef struct
{
      char name[DEVICE_NAME_SIZE];
     int index;
      long flash start addr;
      long flash_end_addr;
     long OTP_start_addr;
     long OTP end addr;
     long RAM size;
      int group;
     int double_ID;
} DEVICELIST;
DEVICELIST DeviceList[300];
```
Up to 100 devices can be saved in DeviceList. When required, the size of this data block can be increased in the future. Currently, device list contains about 30 devices. The device names in the *DeviceList* are sorted in alphabetic order. Alphabetical order is convenient for users, however the API-DLL requires fixed MCU index when selecting the particular MCU. In the structure above the MCU index required by API-DLL is located in

# **DeviceList[k].index**

and procedure setting the required MCU becomes as follows

**F\_SetConfig( CFG\_MICROCONTROLLER, DeviceList[k].index );**

All other useful procedures that can be useful are listed below

- *int set\_default\_config( void );*
- *int write data to buffer( int dest, long addr, long size, UINT16 \*data );*
- *int read\_data\_from\_buffer( int source, long addr, long size, UINT16 \*data );*

See the *MyFP2000PrgDlg.cpp* file how to strat-up communication with FPA and how to use the API-DLLs instructions.

# *3. Example with API DLL*

# *3.1 Example with single FPA*

The code example described below uses one programming adapter. The Multi-FPA API-DLL selector should be select for FPA-1 only. The *fpa\_index* should be set to 1 or should be unmodified. The default value of the fpa\_index when one adapter is detected only is 1.

Initialization opening procedure for the USB-FPA can be as follows:

```
 response = F_OpenInstancesAndFPAs( "*# *" );
             // DLL and FPA (one only) initialization
 if( response == 0 )
     {
        //The FPA has not been found. Exit from the program. 
     }
 F_Set_FPA_index( 1 ); // select FPA 1 for
F_Initialization(); \frac{1}{2} // init FPA
```
Below is an example of the simplified (without error handling procedures) application program written in C++ that allows to initialize one FPA, and run an autoprogram with the same features like an autoprogram in the standard FlashPro2000 (GUI) software.

#### **1. Download data to target device**

```
F_OpenInstancesAndFPAs( "*# *" ); // DLL and FPA (one only) initialization
if( response == 0 )
    {
       //The FPA has not been found. Exit from the program. 
    }
 F_Set_FPA_index( 1 ); // select FPA 1 only
F_Initialization( ); \sqrt{2} // init FPA
   //– functions above initialized at the startup only ----
F_ReadConfigFile( filename ); \frac{1}{2} read configuration data and save
                                        // to API-DLLs
F_{R}eadCodeFile( format, filename ); // read code data and save to DLL
   do
    {
   status = F_AutoProgram( 1 ); //start autoprogram
   if ( status != TRUE ) 
    {
      //'status' contains status error number 
     // see the C2000-Error-list.h and C2000-Error-list.cpp list
      // and error description
```

```
 ..............................
    }
     else
     {
         ................................................
     } 
    } while(1); //make an infinite loop until last target device programmed
 .................................................................
  //– functions below called at the end of session
 F_CloseInstances();
```
Note: The *F\_OpenInstancesAndFPAs(..)* and *F\_Initialization()* functions should be called once and the startup and the *F\_CloseInstances()* function should be called as the last one after all functions are finished in similar way like the *FlashPro2000* GUI software is opening once and closed at the end when job is finished. The startup initialization take few seconds (when the *F\_OpenInstancesAndFPAs(..)* and *F\_Initialization()* are executed) until dll installation is established and desired firmware downloaded to FPA adapter(s). Application software should call the initialization procedures at the startup only, and close access to API-DLL at the end, when all tests of a lot of units are finished. Closing instances and opening it again is a waist a time.

# *3.2 Example with Multi-FPA API DLL*

The code example described below uses Multi-FPA API-DLL. The multi-FPA API-DLL is a shell that allows to transfer incoming instructions from application software to desired FPA's. All instructions related to single FPA are detailed described in the chapters 4.2, 4.3, 4.4 and 4.4. Instructions specific to Multi-FPA features described in the chapter 4.1.

Application DLL should be initialized first, before other DLLs instruction can be used.

```
 response = F_OpenInstancesAndFPAs( FPAs-setup.ini ); 
    // DLL and FPA initialization
if( response == 0 )
    {
      //The FPA has not been found. Exit from the program. 
   }
 F_Set_FPA_index( ALL_ACTIVE_FPA ); // select all FPA's 
F_Initialization( ); \frac{1}{2} // init all FPA's
```
In example above number of the opened USB-FPAs are specified in the *'FPAs-setup.ini'*

Below is an example of the simplified (without error handling procedures) application program written in C++ that allows to initialize all dlls and FPA, and run an autoprogram with the same features like autoprogram in the standard FlashPro2000 application software.

# **1. Download data to all target devices** (uses USB-FPAs)

```
 response = F_OpenInstancesAndFPAs( FPAs-setup.ini);
            // DLL and FPA initialization
 if( response == 0 )
    {
       //The FPA has not been found. Exit from the program. 
    }
 F_Set_FPA_index( ALL_ACTIVE_FPA ); // select all FPA's 
F_Initialization( ); \frac{1}{2} // init all FPA's
-<br>F_ReadConfigFile( filename ); \frac{1}{2} // read configuration data and save
                                          // to all API-DLLs
F ReadCodeFile( filename ); // read code data and save to all //
                                       API-DLLs
   do
    {
    status = F_{\text{1}}AutoProgram( 1);
           //start autoprogram-to program all targets simultaneously with
           //the same downloaded data to all target devices.
    if ( status != TRUE ) 
    {
      if ( status == FPA_UNMACHED_RESULTS )
       {
       for (n=1; n<=MAX FPA INDEX; n++ ) status[n] = = F LastStatus( n);
         ................................................
       }
      else
       {
         ................................................
       } 
    }
    } while(1); //make an infinite loop until last target device programmed
 .................................................................
 F_CloseInstances();
```
Note, that all single API-DLL are independent from each others and it is not required that all data and configuration should be the same for each API-DLLs (each FPAs, or target devices) . For example - code data downloaded to the first target device can be the same (but it is not required) as code data downloaded to second target device etc. In the example below the downloaded code to target devices are not the same .

#### **2. Download independent data to target devices** (uses USB-FPAs)

```
 F_OpenInstancesAndFPAs( FPAs-setup.ini); // DLL and FPA initialization
  F_Set_FPA_index( ALL_ACTIVE_FPA ); // select all FPA's 
 F_Initialization( ); \frac{1}{2} // init all FPA's
.................................................................
 F_Set_FPA_index( ALL_ACTIVE_FPA ); // select all FPA's 
F_ReadConfigFile( filename ); \frac{1}{2} // read configuration data and save
                                        // to all API-DLLs
  F_Set_FPA_index( 1 ); // select FPA 1 
 F_ReadCodeFile( filename1 ); \frac{1}{2} // read code data and save to
                                        // API-DLL-1
 F_Set_FPA\_index( 2 ); // select FPA 2
 F_ReadCodeFile( filename2 ); \frac{1}{2} // read code data and save to
                                         // API-DLL-2
................................................................
 F_Set_FPA_index(7 ); \sqrt{ } // select FPA 7
 F_ReadCodeFile( filename7 ); // read code data and save to
                                        // API-DLL-7
  F_Set_FPA_index( 8 ); // select FPA 8 
 F_ReadCodeFile( filename8 ); \frac{1}{2} / read code data and save to
                                        // API-DLL-8
 F_Set_FPA_index( ALL_ACTIVE_FPA ); // select all FPA's
    do
     {
     status = F_AutoProgram( 1);
       //start autoprogram - to program all targets simultaneously
       //with the independent downloaded data to all target devices.
     if ( status != TRUE ) 
     {
      if ( status == FPA_UNMACHED_RESULTS )
        {
        for (n=1; n<=MAX_FPA_INDEX; n++) status[n] = F_LastStatus( n); ................................................
        }
       else
        {
          ................................................
        } 
     }
    } while(1); // make an infinite loop until last target device programmed
  .................................................................
 F CloseInstances();
```
See source code in the DEMO program written in Visual C++, Visual Basic or LabView for more detail.

# *4. List of the DLL instructions*

Application DLLs files are the same for the application software written under Visual C++, Visual Basic, LabView etc. From that reason the API-DLL not transfers the pointers from the API-DLL to application, because Visual Basic (or other software) will not be able to use these functions. When a lot of data are transferred from API-DLL to application, then these data should be read item by item.

All DLL instructions are divided to four groups - related to Multi-FPA selector, single FPA generic, single FPA encapsulated and single FPA sequential instructions. Multi-FPA specific instructions are related to the Multi-FPA DLL only. Generic instructions are related to initialization programmer process, while encapsulated and sequential instructions are related to target device's function. Encapsulated and sequential instructions can write, read, and erase contents of the target device's flash memory.

Multi-FPA specific instructions are related to load and release the single-FPA dlls, selection of the transparent path and sequential/simultaneous instructions transfer management. All other instructions are related to single FPAs.

Generic instructions are related to initialization programmer process, configuration setup and data preparation, Vcc and Reset to the target device. Generic instructions should be called first, before encapsulated and sequential instruction.

Encapsulated instructions are fully independent executable instructions providing access to the target device. Encapsulated instructions can be called at any time and in any order. When called then all initialization communication with the target device is starting first, after that requested function is executed and at the end communication with the target device is terminated and target device is released from the programming adapter.

The encapsulated functions should be mainly used for programming target devices. These functions perform most tasks required during programming in an easy to use format. These functions use data provided in Code Files, which should be loaded before the encapsulated functions are used. To augment the functionality of the encapsulated functions, sequential functions can be executed immediately after to complete the programming process.

Sequential instructions allow access to the target device in a step-by-step fashion. For example, a typical sequence of instructions used to read data from the target device would be to open the target device, then read data and then close the target device. Sequential instruction have access to the target device only when communication between target device and programming adapter is initialized. This can be done when *Open Target Device* instruction is called. When communication is established, then any number of sequential instruction can be called. When the process is finished, then at the end *Close Target Device* instruction should be called. When communication is terminated, then sequential instructions can not be executed.

*Note: Inputs / outputs has been defined as INP\_X, and LONG\_X. Both of them are defined as 4 bytes long (see FlashPro2000-Dll.h header file ) #define INP\_X \_int32 #define LONG\_X \_int32 Make sure that an application using the DLL file has the same length of desired data.*

Figure 4.1 shows the structure of the Multi-FPA API-DLL. It shows that the Multi-FPA DLL is used to communicate with the user application as well as the target devices. Each of the target devices is accessed by a single DLL associated with it. When more then one FPA is needed, up to 16 DLLs can be created to communicate with up to 16 devices at a time. Each instance of an FPA-DLL contains its own copy of buffers, as shown in Figure 4.2

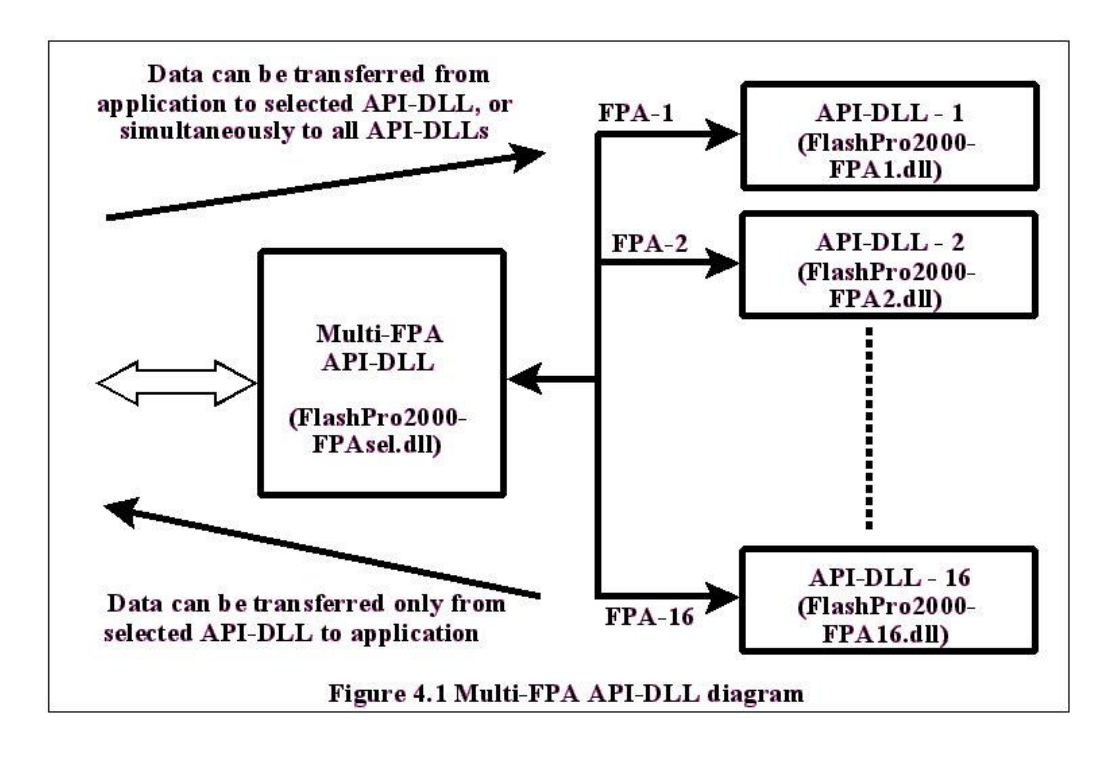

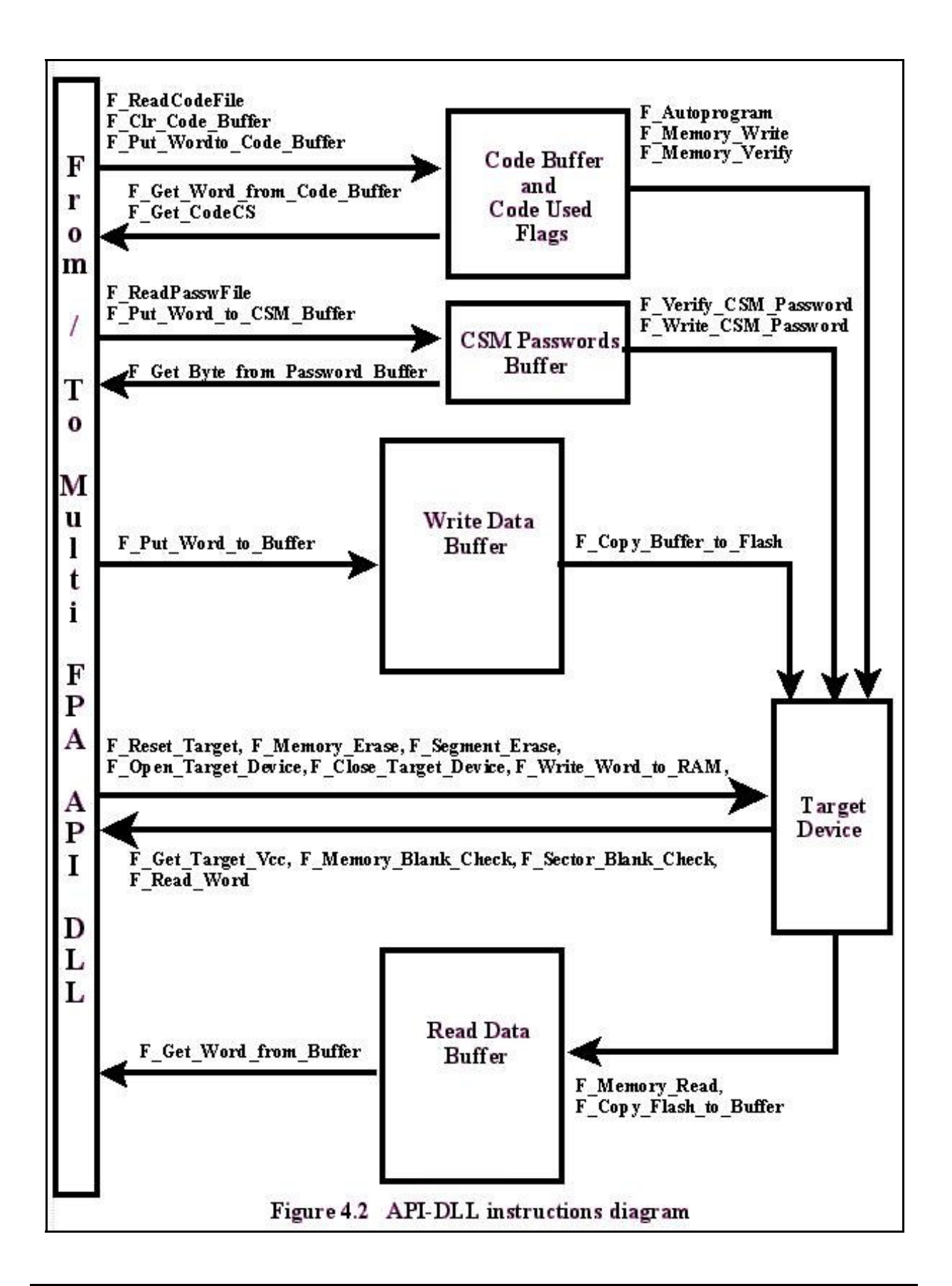

# *4.1 Multi-FPA instructions*

The Multi-FPA API-DLL instructions are related to Multi-FPA selector only. These instructions allows to initialize all single applications dlls and select the instruction patch between application software and desired FPA and sequential/simultaneous instructions transfer management Up to sixteen independent FPAs can be remotely controlled from the application software. All instructions from application software can be transferred to one selected FPA or to all FPAs at once. That feature allows to increase programming speed and also allows to have individual access to any FPA is required.

# **F\_Trace\_ON**

**F\_Trace\_ON** - This function activate the tracing.

The F\_Trace\_ON() opens the DLLtrace.txt file located in the current directory and records all API-DLL instructions called from the application software. This feature is useful for debugging. When debugging is not required then tracing should be disabled. Communication history recorded in the in the last session can be viewed in the DLLtrace.txt located in the directory where the API-DLL file is located. When the new session is established then the file DLLtrace.txt is erased and new trace history is recorded.

 *Note: Tracing is slowing the time execution, because all information passed from application software to API-DLL are recorded in the dlltrace.txt file.*

#### **Syntax:**

**void MSPPRG\_API F\_Trace\_ON( void );**

# **F\_Trace\_OFF**

**F\_Trace\_OFF** - Disable tracing, See **F\_Trace\_ON** for details.

**Syntax:**

**void MSPPRG\_API F\_Trace\_OFF( void );**

**F\_OpenInstances** - API-DLL initialization in the PC.

Instruction must be called first - before all other instruction. Instead this function the F\_OpenInstancesAndFPAs is recommended.

**Important:** It is **not recommended** to use this function. Function used only for compatible with the old software. Use the **F\_OpenInstancesAndFPAs** instead.

Do not use the **F\_OpenInstances** or **F\_Check\_FPA\_access** after using the

**F\_OpenInstancesAndFPAs**. The **F\_OpenInstancesAndFPAs** is assigning the FPAs to USB ports and it is not recommended to reassign once again the USB port using the **F\_Check\_FPA\_access** function. To check the communication activity with FPA use the **F\_Get\_FPA\_SN** function that allows to check te communication with the FPA adapter without modifying the USB ports assignment.

#### **Syntax:**

**INT\_X MSPPRG\_API F\_OpenInstances ( BYTE no );**

#### **Parameters:**

 no -> number of the single API-DLL to be open no -> 1 to MAX\_USB\_DEV\_NUMBER where MAX\_USB\_DEV\_NUMBER = 16

#### **Return value:**

number of opened instances

# **F\_CloseInstances**

**F\_CloseInstances** - Close all active API-DLLs and free system memory.

#### **Syntax:**

**INT\_X MSPPRG\_API F\_CloseInstances ( void );**

#### **Parameters:**

void

**Return value:** TRUE

**F\_OpenInstancesAndFPAs** - API-DLL initialization in the PC and programming adapters scan and assignment to desired USB port according to contents of the FPA's list specified in the string or FPA's configuration file.

Instruction must be called first - before all other instruction. Function is opening the number of the desired API-DLL and assigning the desired adapters to available USB ports. Regardless of the USB port open sequence and connection of the USB-FPA, the F\_OpenInstancesAndFPAs instruction is reading the FPA's list, scanning all available adapters connected to any USB ports and assigning the indexes to all adapters according to contents of the FPA list (from string or configuartion file). All adapters not listed in the FPA configuration file and connected to USB ports are ignored.

**Important:** Do not use the **F\_Check\_FPA\_access** after using the **F\_OpenInstancesAndFPAs**. The **F** OpenInstancesAndFPAs is assigning the FPAs to USB ports and it is not recommended to reassign once again the USB port using the **F\_Check\_FPA\_access** function. To check the communication activity with FPA use the **F\_Get\_FPA\_SN** function that allows to check te communication with the FPA adapter without modifying the USB ports assignment.

# **Syntax:**

**INT\_X MSPPRG\_API F\_OpenInstancesAndFPAs( char \* List );**

# **Parameters:**

1. When the first two characters in the List string are \*#, then reminding characters of the string contain a list of desired FPAs serial numbers or IDs assigned to FPA-1, -2, ...-n indexes, eg.

"\*# 20060123, 20060234, 20060287"

2. When the first two characters in the List string are not \*#, then the string contain file name or full path of the file with a list of the FPA's serial numbers, eg.

```
"C:\Program Files\Elprotronic\FPAs-setup.ini"
```
# **Return value:**

number of opened instances

# **1. The FPA list in the string:**

String ->  $4*$  SN1, SN2, SN3, SN4, SN5..."

Where the

SN1- FPA's serial number that should be assigned to FPA-1 index

 SN2- FPA's serial number that should be assigned to FPA-2 index etc.

As a delimiter the comma ',' or white space ' ' can be used.

Example:

"\*# 20090123, 20090346, 20090222, 20090245"

or

"\*# 20090123 20090346 20090222 20090245"

# **List of the acceptable numbers or IDs for USB-FPA adapters:**

1. FPAs **serial number** - 8 digits eg. 20090222

eg, "\*# 20090123 20090346 20090222 20090245"

Four USB-FPA will be used with SN as listed above

- FPA-1 20090123
- FPA-2 20090346
- FPA-3 20090222
- FPA-4 20090245

If from any reason the listed adapter is not found, then the FPA-x becomes empty. All other adapters will have the same FPA-x indexes as specified in the list eg if the FPA SN is missing, then only the FPA-3 will be empty. The FPA-4 will have the same position as before.

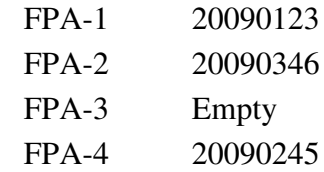

 2. ID **'\*'** - to select any adapter - USB-FPA. No other adapters can be specified after this definition.

eg, "\*# 20090123 20090346 20090222 \*"

Last one will be any adapter USB-FPA not listed before.

Initialization examples:

1. F\_OpenInstancesAndFPAs( "\*# \*" ); // only one any adapter or 2. F\_OpenInstancesAndFPAs( snlist ); // hardcoded SN list

# **2.The FPA list in the configuration file:**

String -> "C:\Program Files\Elprotronic\FPAs-setup.ini"

The FPA list can be specified in the file using the same rules as the definitions described above. Each defined adapter is listed after FPA-index s below eg:

```
;===================================================================
; USB-FPA configuration setup *
; Elprotronic Inc.
;-------------------------------------------------------------------
; up to sixteen FPA can be specified and connected via USB to PC *
; syntax:
   FPA-x Serial Number
  where FPA-x can be FPA-1, FPA-2, FPA-3 .... up to FPA-16Serial number - get serial number ir ID from the desires
   adapter's label
; Minimum one FPA's must be specified
 ; FPA-x order - any *
; the contract of the contract of the contract of the contract of the contract of the contract of the contract of the contract of the contract of the contract of the contract of the contract of the contract of the contrac
;FPA-1 20090116 * 
;FPA-3 20090199
;FPA-5 20090198 * 
;===================================================================
FPA-1 20090123
FPA-2 20090234
```
; NotePad editor can be used to create the FPA configuration file.

When the '\*' is used instead FPA's SN, then any FPA will be accepted. The '\*' can be used only once and on the end of the FPA's list eg.

```
FPA-1 20090116
FPA-2 20090199
FPA-3 *
or 
FPA-1 *
```
when only one adapter (any adapter) is used.

#### **Example:**

1. Only one FPA is used:

```
F_OpenInstancesAndFPAs( *** ); //DLL startup and FPA assignment
          //by default - FPA-1 is selected. 
           //The F_Set_FPA_index(1) is not required.
F_Initialization(); //FPA 1 initializationF_ReadConfigFile( filename ); //download configuration to DLLs.
F_ReadCodeFile( filename); //download code file to DLLs.
```

```
do
{
  status = AutoProgram(1); //start autoprogram
   if( status != TRUE )
       {
           // service software when results from FPAs are not the same 
       }
         else
         \left\{ \cdot \right\} }
          .......................
       { 
   .......................
} while(1);
F_CloseInstances(); 
      // release DLLs from memory
```
#### 2. More then one FPA is used.

```
F_OpenInstancesAndFPAs( FPAs-setup.ini ); 
              //DLL startup and FPA assignment
F_Set_FPA_index (ALL_ACTIVE_FPA); 
             //select all available FPAs
F Initialization();
             //init all FPAs
F_ReadConfigFile( filename );
             //download the same configuration to all DLLs.
F_ReadCodeFile( filename );
             //download the same code file to all DLLs.
do
{
  status = AutoProgram(1);//start autoprogram to all FPAs simultaneously.
  if( status != TRUE ){
          if( status == FPA_UNMATCHED_RESULTS )
          \left\{ \begin{array}{c} \end{array} \right\} // service software when results from FPAs are not the same 
           }
          else
         \left\{ \begin{array}{c} 1 \end{array} \right\} }
          .......................
       { 
   .......................
} while(1);
F CloseInstances();
      // release DLLs from memory
```
### **F\_Set\_FPA\_index**

**F\_Set\_FPA\_index** - Select desired FPA index (desired DLL instance) *VALID FPA index - ( 1 to 16 ) or 0 (ALL FPAs).* **Syntax:**

**INT\_X MSPPRG\_API F\_Set\_FPA\_index ( BYTE fpa );**

#### **Parameters:**

```
fpa \rightarrow 1 to MAX FPA INDEX where MAX FPA INDEX = 16
        or 0 -> ALL_ACTIVE_FPA
```
note: instead of '0' value it can be used global defined ALL\_ACTIVE\_FPA that is defined as #define ALL\_ACTIVE\_FPA 0 in the header file

#### **Return value:**

```
TRUE - if used fpa index is valid
     FPA_INVALID_NO - if used fpa index is not activated or out of range
note: FPA_INVALID_NO -> -2 (minus 2)
```
# **IMPORTANT: When any function is trying to access the invalid FPA, then return value from this function is -2 (FPA\_INVALID\_NO)**

Note: When index **ALL\_ACTIVE\_FPA** (0) is used, then all data can be transferred from application to all active FPA's (API-DLLs). However, when the data is transferred from FPA (or API-DLLs) to the application, then the FPA index CANNOT be *ALL\_ACTIVE\_FPA (0).* Index must select desired FPA*.* When the simultaneous process is required eg. reading flash contents from all target devices, then the *F\_Memory\_Read()* should be called after the **F\_Set\_FPA\_index(** *ALL\_ACTIVE\_FPA* **).** When finished, the contents of each buffer (inside each API-DLLx) can be read using the **F\_Set\_FPA\_index( 1 )**, **F\_Set\_FPA\_index( 2 ) .....**, and **F\_Get\_Word\_from\_Buffer(..)**. See below .

```
F_Set_FPA_index (ALL_ACTIVE_FPA); //select all available FPAs
F_Memory_Read(); //simultaneous process
for( fpa=1; fpa=fpa_max; fpa++ )
{
  if( F_Set_FPA_index(fpa) == FPA_INVALID_NO ) continue;
 for(addr = addr_{min}; addr \leq addr_{max}; addr++)
   {
         data[addr][fpa-1] = F_Get_Word_from_Buffer(addr);
   }
}
```
**F\_Get\_FPA\_index** - Get current FPA index **Syntax: BYTE MSPPRG\_API F\_Get\_FPA\_index ( void ); Return value:** current FPA index

# **F\_Check\_FPA\_index**

**F** Check FPA index - Get current FPA index and check if index is valid.

Similar function to the F\_Get\_FPA\_index, however, while the F\_Get\_FPA\_index is returning current FPA index ragardless if the index is valid or not, simply returning the value set by the function F\_Set\_FPA\_index(..). The Check\_FPA\_index will return -2 (minus two) FPA\_INVALID\_NO if FPA is pointing not initialized FPA (dll instance).

**Syntax:**

**INT\_X MSPPRG\_API F\_Check\_FPA\_index ( void );**

#### **Return value:**

current FPA index ( 0, 1 to 16) or -2 (minus two) FPA\_INVALID\_NO

# **F\_Disable\_FPA\_index**

**F\_Disable\_FPA\_index** - Disable desired FPA index (desired DLL instance) *VALID FPA index - ( 1 to 16 )*

Function allows to disable communication with selected FPA adapter. From application point of view, all responses will be the same as from the not active FPA. Communication with target devices connected to selected FPA will be stopped. When the F\_Set\_FPA\_index(0) will be used, then selected FPA will be ignored. Result will not be presented in the Status results (Status and F\_LastStatus(..)).

**Syntax:**

**void MSPPRG\_API F\_Disable\_FPA\_index ( BYTE fpa );**

#### **Parameters:**

fpa -> 1 to MAX\_FPA\_INDEX where MAX\_FPA\_INDEX = 16

# **F\_Enable\_FPA\_index**

**F\_Enable\_FPA\_index** - Enable desired FPA index (desired DLL instance) *VALID FPA index - ( 1 to 16 )*

Function allows to enable communication with selected FPA adapter if the mentioned FPA has been disabled using the function F\_Disable\_FPA\_index(...). By default, all FPAs are enabled.

#### **Syntax:**

**void MSPPRG\_API F\_Enable\_FPA\_index ( BYTE fpa );**

#### **Parameters:**

```
fpa \rightarrow 1 to MAX_FPA_INDEX where MAX_FPA_INDEX = 16
```
# **F\_LastStatus**

**F\_LastStatus** - Get current FPA index *VALID FPA index - ( 1 to 16 )*

#### **Syntax:**

**INT\_X MSPPRG\_API F\_LastStatus ( BYTE fpa );**

#### **Parameters:**

fpa - FPA index of the desired status fpa index  $\rightarrow$  1..16

#### **Return value:**

Last status from the desired FPAs

All F\_xxx functions returns the same parameters (status) as the original API\_DLL is returning. When function is transferred to all API-DLLs (when the fpa=0) then returned parameter (status) is the same as the returned value from the API-DLLs when the ALL returned values ARE THE SAME. If not, then returned value is

```
 FPA_UNMATCHED_RESULTS
```
(value of the FPA\_UNMATCHED\_RESULTS is minus 1).

To get the returned values from each FPAs, use the

For( $n=1$ ;  $n<=16$ ;  $n++)$  status[n] = F\_LastStatus(n);

where  $n \rightarrow$  desired FPA index

and get the last status data from FPA-1, 2, .. up to .16

# **F\_Multi\_DLLTypeVer**

**F\_Multi\_DLLTypeVer** function returns integer number with DLL ID and software revision version.

**Syntax:**

```
 MSPPRG_API INT_X F_Multi_DLLTypeVer( void );
Return value:
     VALUE = (DLL ID) | ( 0x0FFF & Version)
     DLL ID = 0x6000 - Multi-FPA API-DLL for FlashPro430
     DLL ID = 0x7000 - Multi-FPA API-DLL for GangPro430DLL ID = 0x8000 - Multi-FPA API-DLL for FlashPro-CC
     DLL ID = 0x9000 - Multi-FPA API-DLL for GangPro-CC
     DLL ID = 0xC000 - Multi-FPA API-DLL for FlashPro2000
     DLL ID = 0xD000 - Multi-FPA API-DLL for GangPro2000
     Version = (0x0FFF & VALUE)
```
# **F\_Get\_FPA\_SN**

**F\_Get\_FPA\_SN** - Get FPAs Serial number assigned to selected FPA-index (selected DLL instance number).

#### **Syntax:**

**LONG\_X MSPPRG\_API F\_Get\_FPA\_SN ( BYTE fpa );**

**Parameters:**

fpa - FPA index of the desired status fpa index  $\rightarrow$  1..16

#### **Return value:**

Serial number of the selected FPA or FPA\_INVALID\_NO - if used fpa index is not activated or out of range. note: FPA\_INVALID\_NO -> -2 (minus 2)(0xFFFFFFFFE)

# *4.2 Generic instructions*

Generic instructions are related to initialization programmer process, configuration setup and preparation data, turning ON and OFF target's DC and RESET target device. Any communication with the target device is provided when any of the generic instruction is executed. Generic instructions should be called before encapsulated and sequential instruction.

# **F\_Check\_FPA\_access**

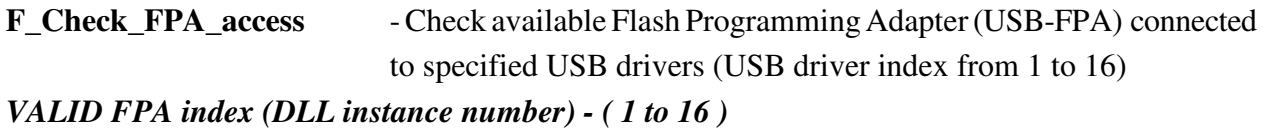

**Important:** It is **not recommended** to use this function. Function used only for compatible with the old software. Use the **F\_OpenInstancesAndFPAs** instead. Do not use the **F\_OpenInstances** or **F\_Check\_FPA\_access** after using the **F\_OpenInstancesAndFPAs**. The **F\_OpenInstancesAndFPAs** is assigning the FPAs to USB ports and it is not recommended to reassign once again the USB port using the **F\_Check\_FPA\_access** function. To check the communication activity with FPA use the **F\_Get\_FPA\_SN** function that allows to check te communication with the FPA adapter without modifying the USB ports assignment.

F\_Check\_FPA\_access should be called as a first function when the \*.dll is activated. Function returns serial number of the detected flash programming adapter, or zero, if programming adapter has not been detected with selected USB driver. Up to 16 USB drivers can be scanned. To make a Multi-FPA software back compatible, the F\_Check\_FPA\_access procedure is calling the function **F** OpenInstances if none of the instances has not been activated before. That allows to use old application software without calling the new type of Multi-FPA functions.

**Syntax: MSPPRG\_API LONG\_X F\_Check\_FPA\_access ( INT\_X USB\_index ); Parameters:** Index: USB driver index from 1 to MAX\_USB\_DEV\_NUMBER where MAX USB DEV NUMBER =  $16$ **Return value:**  $0 -$  FALSE >0 - Detected USB-FPA Serial Number

### **Example:**

```
long SN[MAX_USB_DEV_NUMBER+1];
      F_{\text{i}}OpenInstances( 1 ); // DLL initialization - one instance
      F_Set_FPA_index(1); // select access to the first instance
     n = 0; //no of detected FPAs
      for( k=1; k<=MAX_USB_DEV_NUMBER ; k++ )
        {
       SN[k] = F_{check-FPA_{access}(k)};
        if ( SN[k] > 20000000 ) n++;
       }
      F CloseInstances(); \frac{1}{2} // DLL initialization - one instance
      F_{\text{}}OpenInstances( n ); // Open 'n' instances - one per FPA
// Find desired FPAs SN and assign the FPAs serial number every time to the same
// FPA-index. 
// For example if the 
// SN[1]= 20090123
// SN[2]= 20090147
\frac{1}{2} SN[3]= 0 - adapter not present
// SN[4]= 20090135
// and desired assignment 
// FPA-1 20090123
// FPA-2 20090135
// FPA-3 20090147
// then following sequence instructions can be used
      F_Set_FPA_index(1); // select access to the first instance
      F_CCheck_FPA_access( 1 ); //assign FPA SN[1] = 20090123 to FPA-1
     F_Set_FPA_index( 2 ); // select access to the second instance
     F_{\text{C}}heck_FPA_access( 4 ); //assign FPA SN[4] = 20090135 to FPA-2
      F Set FPA index( 3 ); // select access to the third instance
     F_Check_FPA_access( 2 ); //assign FPA SN[2] = 20090147 to FPA-3
     F Set FPA index( ALL ACTIVE FPA ); // select all active instances
     F Initialization() // All FPAs initialization
      ............................
```
# **F\_Initialization**

**F\_Initialization** - Programmer initialization. *VALID FPA index - ( 1 to 16 ) or 0 (ALL FPAs) executed sequentially.*

F. Initialization function should be called after the communication with the FPA adapter is established. To make a Multi-FPA software back compatible, the F\_Initialization procedure is calling the function **F\_OpenInstancesAndFPAs("\*# \*")** if none of the instances has not been activated before. Also the FPA index is selected to 1 by default. That allows to use old application software without calling the new type of Multi-FPA functions.

When the **F\_Initialization** is called then:

- all internal data is cleared or set to the default value,
- initial configuration is downloaded from the config.ini file,
- USB driver is initialized if has not been initialized before.

Programming adapter must be connected to the USB to establish communication between PC and programming adapter. Otherwise the F\_Initialization will return FALSE result.

#### **Syntax:**

**MSPPRG\_API INT\_X F\_Initialization( void );**

#### **Return value:**

 $0 -$  FALSE 1 - TRUE 4 - Programming adapter not detected. -2 (OXFFFFFFFE) - FPA INVALID NO

### **Example:**

```
 ............................
F_API_DLL_Directory( "....." ) // optional - see F_API_DLL_Directory()
If( F_Initialization() != TRUE ) //required API-Dll - initialization
{
    // Initialization error
}
 ............................
```
# **F\_Close\_All**

**F** Close All - Close communication with the programming adapter and release PC memory. *VALID FPA index - ( 1 to 16 ) or 0 (ALL FPAs) executed sequentially.*

F\_Close\_All function should be called as the last one before \*.dll is closed. When the F\_Close\_All is called then communication port becomes closed and all internal dynamic data will be released from the memory. To activate communication with the programmer when the function F\_Close\_All has been used the F\_Initialization function must be called first.

**Syntax:**

**MSPPRG\_API INT\_X F\_Close\_All( void );**

#### **Return value:**

```
0 - FALSE
1 - TRUE
-2 (OXFFFFFFFE) - FPA_INVALID_NO
```
#### **Example:**

```
F_Initialization(); // required API-D11 - initialization
 ............................
 ............................
F Close All;
 ............................
```
# **F\_SetConfig**

**F\_SetConfig** - Setup one item of the programmer's configuration. *VALID FPA index - ( 1 to 16 ) or 0 (ALL FPAs) executed sequentially.*

The F\_SetSetup can modify configuration of the programmer. Current programmer setup can be read using function setup F\_GetSetup. When data is taken from the programmer, then part or all of the configuration data can be modified and returned back to programmer using F\_SetConfig function. Configuration data structure and available data for all listed items in this structure are defined below. Listed name and indexes in the [] brackets are related to the **F\_SetConfig** and **F\_GetConfig** instructions. See index list in the F\_SetConfig for details below.

```
Note: See theFlashPro2000-Dll.h header file for the list of the latest indexes,
      definitions etc.
```
#### **Syntax:**

**MSPPRG\_API INT\_X F\_SetConfig( INT\_X index, LONG\_X data );**

#### **Return value:**

0 - FALSE 1 - TRUE -2 - FPA\_INVALID\_NO

#### **Example:**

```
 .......................
  .......................
    F_SetConfig( CFG_MICROCONTROLLER, MCU_Index ); 
 .......................
```
# Indexes used by the **F\_SetConfig** and **F\_GetConfig** functions

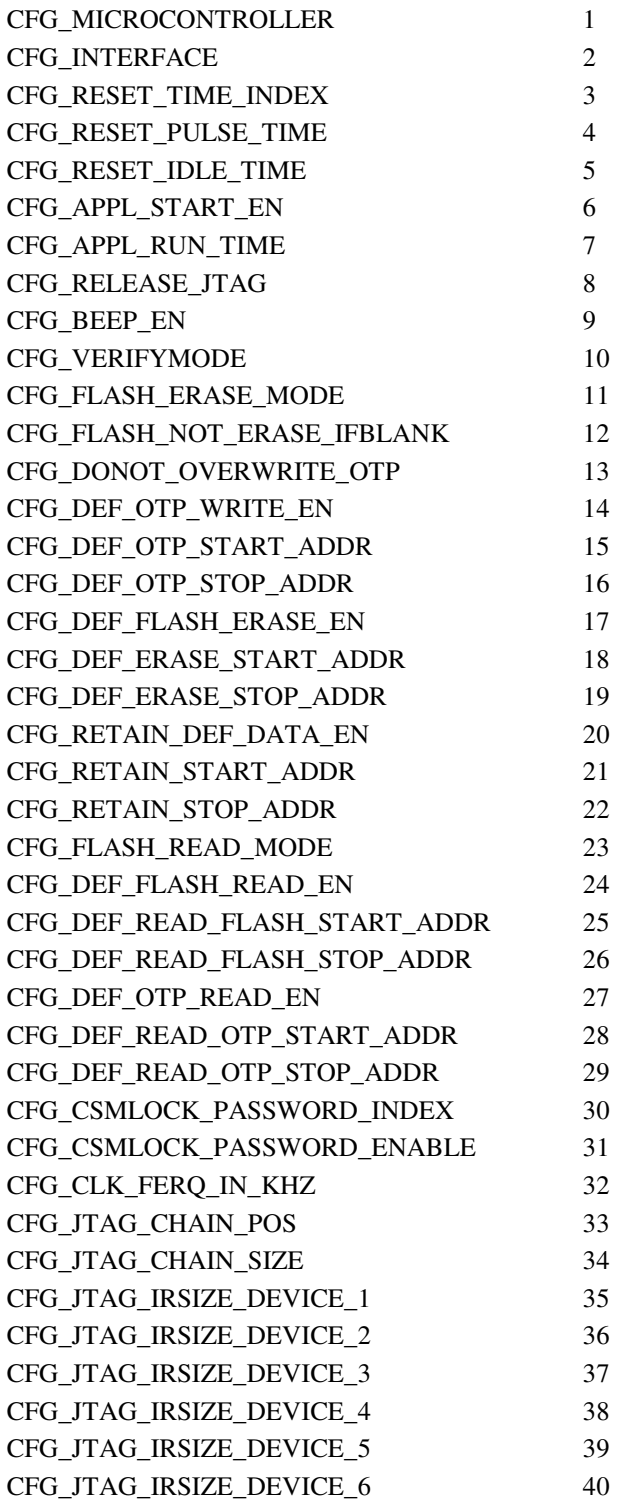

[ CFG\_MICROCONTROLLER 1 ]

uProcIndex - Microcontroller type selection TMS320Fxx 0 - TMS320F240 1 - TMS320F242  $2 - ...$ See the latest MCU list and indexes in the FlashPro2000 (GUI) software. Run software -> list available under pull down menu **Setup-> MSP list** Also the MCU index and MCU names can be taken from the instruction F Get Device Info(). See description of this instruction in this manual for details. [ CFG\_INTERFACE 2 ] Interface  $-JTAG/SBW/BSL$  interface selection COMM\_SCI\_BOOT 0 SCI-BOOT interface COMM\_JTAG\_FAST 1 JTAG fast COMM\_JTAG\_SLOW 2 JTAG slow [ CFG\_RESET\_TIME\_INDEX 3 ] ResetTimeIndex - Reset Pulse time setup RESET\_50MS\_INDEX 0 - USB->10ms, PP->50ms Reset Pulse time RESET\_100MS\_INDEX 1 - 100 ms Reset Pulse time RESET\_200MS\_INDEX 2 - 200 ms Reset Pulse time RESET\_500MS\_INDEX 3 - 500 ms Reset Pulse time RESET\_CUSTOM\_INDEX 4 [ CFG\_RESET\_PULSE\_TIME 4 ] CustomResetPulseTime value 1 to 2000 step 1 in miliseconds valid only when the ResetTimeIndex = RESET\_CUSTOM\_INDEX [ CFG\_RESET\_IDLE\_TIME 5 ] CustomResetIdleTime value 1 to 2000 step 1 in miliseconds valid only when the ResetTimeIndex = RESET\_CUSTOM\_INDEX [ CFG\_APPL\_START\_EN 6 ] ApplicationStartEn - reset and start the microcontroller's application software when flash is successfully programmed APPLICATION\_KEEP\_RESET 0 - Hardware Reset Line permanent LOW APPLICATION\_TOGGLE\_RESET 1 - Generate RESET Pulse (Pulse Low) APPLICATION\_NOT\_RESET 2 - Do not modify Reset Line state APPLICATION\_JTAG\_RESET 3 - JTAG software Reset [ CFG\_APPL\_RUN\_TIME 7 ] Value in seconds -  $0$  to 120 - when  $0$  - infinite time [ CFG\_RELEASE\_JTAG 8 ] DEFAULT JTAG 3ST 0 DEFAULT\_JTAG\_HI 1 DEFAULT\_JTAG\_LO 2

#### [ CFG\_BEEP\_EN 9 ]

Enable (1) / disable (0)

#### [ CFG\_VERIFYMODE 10 ]

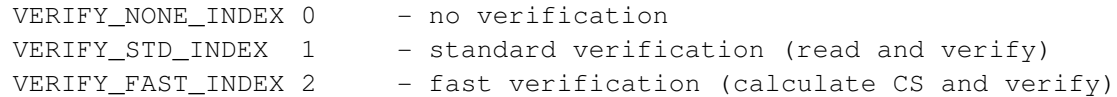

#### [ CFG\_FLASH\_ERASE\_MODE 11 ]

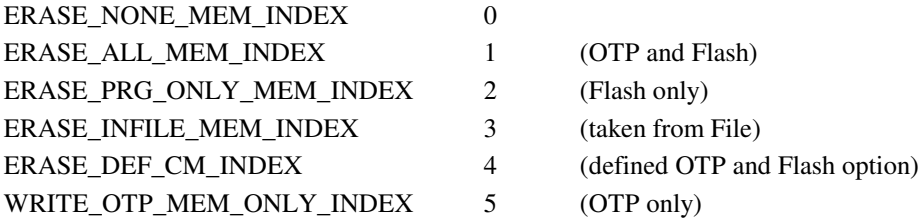

[ CFG\_FLASH\_NOT\_ERASE\_IFBLANK 12 ] Enable (1) / disable (0)

#### [ CFG\_DONOT\_OVERWRITE\_OTP 13 ]

Enable (1) / disable (0)

[ CFG\_DEF\_OTP\_WRITE\_EN 14 ]

Enable defined OTP erase option

#### [ CFG\_DEF\_OTP\_START\_ADDR 15 ]

OTP Start Address when the defined flash erase option is selected

#### [ CFG\_DEF\_OTP\_STOP\_ADDR 16 ]

OTP End Address when the defined flash erase option is selected

#### [ CFG\_DEF\_FLASH\_ERASE\_EN 17 ]

Enable defined flash erase option

#### [ CFG\_DEF\_ERASE\_START\_ADDR 18 ]

Flash Start Address when the defined flash erase option is selected

#### [ CFG\_DEF\_ERASE\_STOP\_ADDR 19 ]

Flash End Address when the defined flash erase option is selected

#### [ CFG\_RETAIN\_DEF\_DATA\_EN 20 ] Enable (1) / disable (0)

#### [ CFG\_RETAIN\_START\_ADDR 21 ] Retain Data Start Address

[ CFG\_RETAIN\_STOP\_ADDR 22 ] Retain Data End Address

[ CFG\_FLASH\_READ\_MODE 23 ]

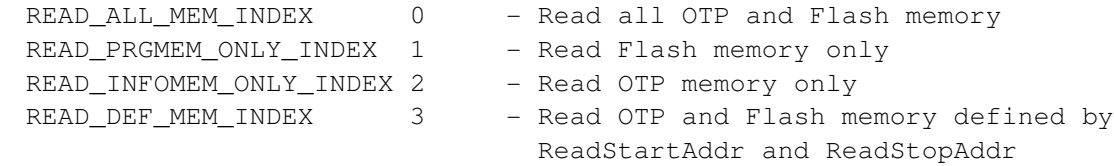

#### [ CFG\_DEF\_FLASH\_READ\_EN 24 ]

Enable (1) / disable (0) Defined Read Flash memory option

#### [ CFG\_DEF\_READ\_FLASH\_START\_ADDR 25 ]

Flash Start Address when the defined Read option is selected

#### [ CFG\_DEF\_READ\_FLASH\_STOP\_ADDR 26 ]

Flash End Address when the defined Read option is selected

#### [ CFG\_DEF\_OTP\_READ\_EN 27 ]

Enable (1) / disable (0) Defined Read OTP memory option

#### [ CFG\_DEF\_READ\_OTP\_START\_ADDR 28 ]

OTP Start Address when the defined Read option is selected

#### [ CFG\_DEF\_READ\_OTP\_STOP\_ADDR 29 ]

OTP End Address when the defined Read option is selected

#### [ CFG\_CSMLOCK\_PASSWORD\_INDEX 30 ]

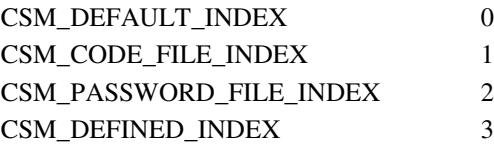

#### [ CFG\_CSMLOCK\_PASSWORD\_ENABLE 31 ]

Enable (1) / disable (0)

#### [ CFG\_CLK\_FERQ\_IN\_KHZ 32 ]

External CLK frequency in kHz

#### [ CFG\_JTAG\_CHAIN\_POS 33 ]

Devices position in the JTAG chain

- from 1 to number of devices in the JTAG chain

#### [ CFG\_JTAG\_CHAIN\_SIZE 34 ]

Number of devices in the JTAG chain- from 1 to 6

[ CFG\_JTAG\_IRSIZE\_DEVICE\_1 35 ] IR register size of the first device in the JTAG chain

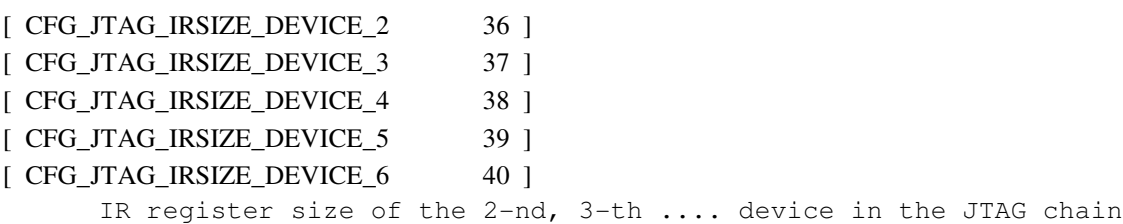

**Note: See theFlashPro2000-Dll.h header file for the list of the latest indexes, definitions etc.**

#### **Example:**

F\_SetConfig( CFG\_INTERFACE, COMM\_JTAG\_FAST ); F\_SetConfig( CFG\_CSMLOCK\_PASSWORD\_ENABLE , 0 ); F\_SetConfig( CFG\_FLASH\_ERASE\_MODE , ERASE\_ALL\_MEM\_INDEX );

# **F\_GetConfig**

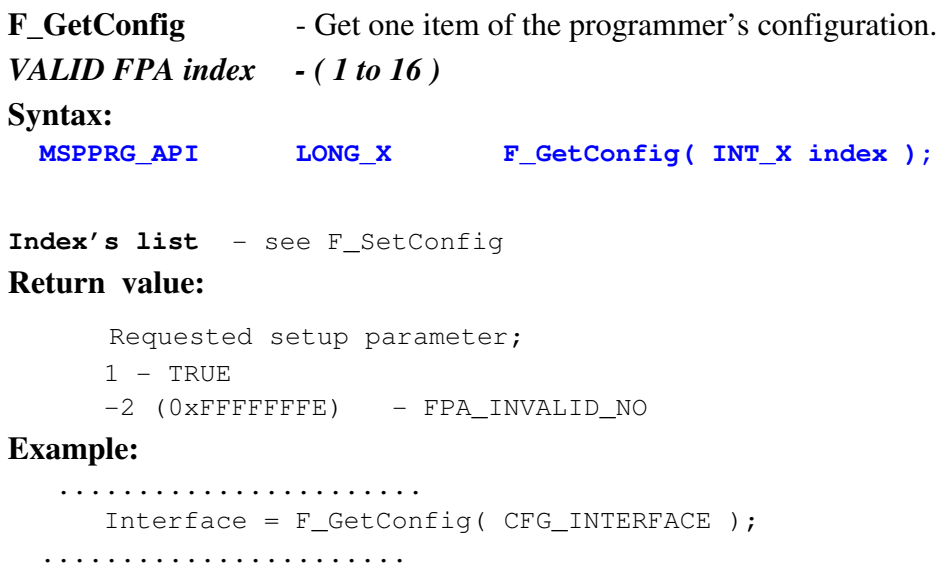

# **F\_Get\_Device\_Info**

**F\_Get\_Device\_Info** - Get information related to selected microcontroller.

### *VALID FPA index - ( 1 to 16 )*

#### **Syntax:**

#### **MSPPRG\_API INT\_X F\_Get\_Device\_Info( INT\_X index );**

![](_page_41_Picture_175.jpeg)

![](_page_41_Picture_176.jpeg)

#### **Return value:**

```
-1 (OXFFFFFFFF) - invalid data
-2 (OXFFFFFFFE) - FPA_INVALID_NO
or
index - 0 to 19 -> device name - char by char starting from index->0
                        => T eg. TMS320F2808 
index 0 \rightarrow 'T'index 1 \rightarrow 'M'index 2 \rightarrow 'S'index 3 -> '3'
index 4 -> '2'
index 5 \rightarrow 0'index 6 \rightarrow 'F'index 7 -> '2'
index 8 \rightarrow 8'index 9 -> '0'
index 10 -> 18'
index 11 \rightarrow 0x0000 \rightarrow end of string
index 11 to 19 -> after end of string - irrelevant data.
index 20 -> Flash Start Address eg 0x3E8000 (for F2808)
index 21 -> Flash End Address eg 0x3F7FFF (for F2808)
index 22 -> OTP Start Address eg 0x3D7800 (for F2808)
index 23 -> OTP End Address eg 0x3D7FFF (for F2808)
index 24 \rightarrow RAM size eg 0x4800 (for F2808)
```
Note: The device info is related to selected microprocessor. Desired index processor should be first set in the configuration using *F\_SetConfig( CFG\_MICROCONTROLLER, uP\_index)*;

Below is an example of the procedure that can take names of all supported devices by the API-DLL. The max size can be tested from the API-DLL, until device name is empty when the microprocessor index is incremented from the zero up to max value. In the example below is assumed that te max number of supported devices is 100, however this value can be dynamically modified if required. In the procedure below the names and uP index are saved in the DEVICELIST structure, where the name and index pair are kept in the same DEVICELIST DeviceList[] element. When the DeviceList[] is created, then all names are kept in the alphabetic order. Below is example how to read devices information. These procedure can be found in the FP2000FPA-lib.cpp - see the MyFP2000Prg.

```
#include "FlashPro2000-Dll.h"
#define MAX_NO_OF_DEVICES 100 
typedef struct
{
     char name[DEVICE_NAME_SIZE];
     int index;
     long flash_start_addr;
     long flash_end_addr;
     long OTP_start_addr;
     long OTP_end_addr;
     long RAM_size;
     int group;
     int double_ID;
}DEVICELIST;
DEVICELIST DeviceList[MAX_NO_OF_DEVICES];
     .....................................................
     response = F_OpenInstancesAndFPAs( "*# *" ); //get first FPA
     if( response > 0 )
      {
       response = F_Set_FPA\_index(1);
       response = F_{{}}Initialization();
        get_devices_list(); //now you can read data from API-DLL
       }
     .........................................................
int get_devices_list( void )
{
     int n,k, p,st, index_bak, max_up_index;
     DEVICELIST tmp;
      *tmp.name = '0';tmp.index = 0;
      tmp.flash_start_addr = 0;
      tmp.flash_end_addr = 0;
      tmp.OTP_start_addr = 0;
      tmp. OTP\_end\_addr = 0;tmp.RAM_size = 0;
```

```
for(k=0; k<MAX_NO_OF_DEVICES; k++)
            DeviceList[k] = tmp;if( F_Check_FPA_index() == FPA_INVALID_NO )
            return(FPA_INVALID_NO );
      index_bak = F_GetConfig( CFG_MICROCONTROLLER );
      max\_up\_index = 0; p=0;for(k=0; k<MAX NO OF DEVICES; k++)
      {
       F_SetConfig( CFG_MICROCONTROLLER, k );
       for( n = 0; n<DEVICE NAME SIZE; n++ )
         DeviceList[p].name[n]= char(0xFF& F_Get_Device_Info( DEVICE_NAME+n));
        if( DeviceList[p].name[0] == 0 ) break;
         if( strlen( DeviceList[p].name ) < 5 ) continue;
                     //processor not supported 
        DeviceList[p].index = k;
        DeviceList[p].flash_start_addr =
F_Get_Device_Info(DEVICE_FLASH_START_ADDR);
         DeviceList[p].flash_end_addr = 
            F_Get_Device_Info( DEVICE_FLASH_END_ADDR );
         DeviceList[p].OTP_start_addr = 
            F_Get_Device_Info( DEVICE_OTP_START_ADDR );
         DeviceList[p].OTP_end_addr = F_Get_Device_Info( DEVICE_OTP_END_ADDR );
         DeviceList[p].RAM_size = F_Get_Device_Info( DEVICE_RAM_SIZE );
         DeviceList[p].group = F_Get_Device_Info( DEVICE_GROUP );
        DeviceList[p].double ID = F Get Device Info( DEVICE ALREADY DEFINED );
        max up index = p;
        p++; }
      F_SetConfig( CFG_MICROCONTROLLER, index_bak ); //restore uP index
            //sort names in the table from min to max.
      if(max_up_index > 0)
        {
         for( k=0; k<max_up_index; k++ )
          {
          st = FALSE;
          for(n=1; n<=\max up index; n++ )
            {
            if( strcmp( DeviceList[n-1].name, DeviceList[n].name ) < 0 )
                   continue;
            st = TRUE;tmp = DeviceList[n-1];DeviceList[n-1] = DeviceList[n];
            DeviceList[n] = tmp;
            }
          if( st == FALSE) break;
          }
         }
      Max_MCU\_index = max_up\_index;
```

```
return(max_up_index);
}
```
# **F\_DispSetup**

**F\_DispSetup** - Copy programmer's configuration to report message buffer in text form. *VALID FPA index - ( 1 to 16 )*

#### **Syntax:**

**MSPPRG\_API INT\_X F\_DispSetup( void );**

#### **Return value:**

1 - TRUE; -2 (OXFFFFFFFE) - FPA INVALID NO

#### **Example:**

```
 .......................
  .......................
    F_DispSetup();
   Disp_report_message();
       //see F_ReportMessage or F_GetReportMessage for details 
 .......................
```
# **F\_ReportMessage, F\_Report\_Message**

**F\_ReportMessage** - Get the last report message from the programmer. **or F\_Report\_Message**  *VALID FPA index - ( 1 to 16 )*

When any of the DLL functions is activated, a message is created and displayed on the dynamically created programmer's dialog box. At the end of execution the dialog box is closed and function returns back to the application program. Reported message is closed as well. The last report message can be read by application program using F\_ReportMessage function. When F\_ReportMessage is called, then report message up to REPORT\_MESSAGE\_MAX\_SIZE characters.

The REPORT\_MESSAGE\_MAX\_SIZE is de fined in the FlashPro2000-dll.h and the value is 2000. Make sure to declare characters string length no less then 2000 characters.

When F\_ReportMessage is called then at the end the internal report message buffer in the programmer software is cleared. When F\_ReportMessage is not called after every communication

with the target device, then the report message will collect all reported information up to 2000 last characters.

#### **Syntax:**

```
 MSPPRG_API void F_ReportMessage( char * text );
 MSPPRG_API char* F_Report_Message( void );
```
#### **Return value:**

none

note: **F\_Report\_Message** is available only with the Multi-FPA API-DLL.

#### **Example:**

```
char text[REPORT_MESSAGE_MAX_SIZE];
    .......................
    .......................
      F_ReportMessage( text );
    .......................
```
Example below shows how to take a message and display it in the scrolling box. The Edit box with the ID e.g. IDC\_REPORT must be created first.

```
............................................
Cstring Message = ";
............................................
void CMspPrgDemoDlg::Disp_report_message()
{
   F_ReportMessage( text ); //API-Dll - get last report message
   Message = text; SetDlgItemText(IDC_REPORT, Message.GetBuffer(Message.GetLength()));
   CEdit* pEdit = (CEdit*) GetDlgItem(IDC_REPORT);
    pEdit->LineScroll(pEdit->GetLineCount(), 0);
    UpdateWindow();
}
```
# **F\_GetReportMessageChar**

![](_page_45_Picture_138.jpeg)

See comment for the **F\_ReportMessage** function.

**F\_GetReportMessageChar** allows to get character by character from the report message buffer. This function is useful in the Visual Basic application, where all message can not be transfered via pointer like it is possible in the C++ application.

#### **Syntax:**

```
 MSPPRG_API char F_GetReportMessageChar( INT_X index );
```
#### **Return value:**

Requested character from the Report Message buffer. 1 - TRUE

#### **Example:**

```
char text[REPORT_MESSAGE_MAX_SIZE];
INT_X k;
    .......................
     for(k = 0; k < REPORT_MESSAGE_MAX_SIZE; k++)
         text[k] = F_GetReportMessageChar( k );
    .......................
```
Example below shows how to take a message and display it in the scrolling box. The Edit box with the ID e.g. IDC\_REPORT must be created first.

```
............................................
Cstring Message = "";
............................................
void CMspPrgDemoDlg::Disp_report_message()
{
  char text[REPORT_MESSAGE_MAX_SIZE]; //must be min. size - 2000 
  INT_X k;
   for( k = 0; k < REPORT MESSAGE MAX SIZE; k++ )
        text[k] = F_GetReportMessageChar( k );
   Message = text; SetDlgItemText(IDC_REPORT, Message.GetBuffer(Message.GetLength()));
    CEdit* pEdit = (CEdit*) GetDlgItem(IDC_REPORT);
    pEdit->LineScroll(pEdit->GetLineCount(), 0);
    UpdateWindow();
}
```
# **F\_DLLTypeVer**

**F\_DLLTypeVer** - Get information about DLL software type and software revision. *VALID FPA index - ( 1 to 16 )*

**F\_DLLTypeVer** function returns integer number with DLL ID and software revision version and copying text message to report message buffer about DLL ID and software revision. Text content can downloaded using one of the following functions

F\_GetReportMessageChar( index )

or F\_ReportMessage( text )

#### **Syntax:**

**MSPPRG\_API INT\_X F\_DLLTypeVer( void );**

#### **Return value:**

```
VALUE = (DLL ID) | ( 0x0FFF & Version)
DLL ID = 0x1000 - Single-DLL for FlashPro430 - Parallel Port 
DLL ID = 0x2000 - Single-DLL for FlashPro430 - USB
DLL_ID = 0x3000 - Single-DLL for GangPro430 - USB
DLL_ID = 0x4000 - Single-DLL for FlashPro-CC - USB
DLL_ID = 0x5000 - Single-DLL for GangPro-CC - USB
DLL_ID = 0xA000 - Single-DLL for FlashPro2000- USB
DLL ID = 0xB000 - Single-DLL for GangPro2000 - USB
Version = (0x0FFF & VALUE)
```
### **Example:**

```
INT_X id;
    .......................
    .......................
      id = F_\text{DLLTypeVer}();
      Disp_report_message();
               //see F_ReportMessage or F_GetReportMessage for details 
    .......................
```
# **F\_ConfigFileLoad**

![](_page_47_Picture_141.jpeg)

The **F\_ConfigFileLoad** function can download the programmer setup from the external setup file. Setup file can be created using standard GUI FlashPro2000 Flash Programmer software. When setup from the file is downloaded, then old configuration setup is overwritten. New setup can be modified using **F\_GetConfig** and **F\_SetConfig** functions.

Location path and file name of the config file must be specified.

**Syntax: MSPPRG\_API INT\_X F\_ConfigFileLoad( char \* filename );**

 filename - configuration file name including path, file name and extention **Return value:**

```
0 - FALSE
1 - TRUE
(0xFFFe & info) | state
where state is defined as follows: 
     0 - FALSE
     1 - TRUE
     -2 (OXFFFFFFFE) - FPA_INVALID_NO
info is defined as follows:
 error -> OPEN FILE OR READ ERR
```
Configuration file can be created using the FlashPro2000 GUI software. Run FlashPro2000 software, select desired configuration and save the file using option *Save Setup as..*and\_file\_name

Specified parameters in the configuration file can be listed in any order. Configuration file can specified few or all parameters. Parameter name and value must be separated by minimum one white character like space or tabulation. See the configuration file created by the FlashPro2000 software for details. Use the *Notepad* to open the configuration file..

#### **Example:**

```
st = F_ConfigFileLoad( "c:\test\configfile.cfg" );
if(( st & 1 ) == TRUE ){
     ....................
}
else
{
    Info = st \& 0xFFFE; .................... 
    ....................
}
```
# **F\_Reset\_Target**

**F\_Reset\_Target** - Generate short RESET pulse on the target's device RESET line. *VALID FPA index - ( 1 to 16 ) or 0 (ALL FPAs) executed sequentially.*

Function F\_Reset\_Target resets target device and target device's application program can start. Length of the RESET pulse time is specified by ResetTimeIndex in configuration setup. See **F\_ConfigSetup** description for details.

#### **Syntax:**

**MSPPRG\_API INT\_X F\_Reset\_Target( void );**

#### **Return value:**

 $0 -$  FALSE 1 - TRUE -2 (OXFFFFFFFE) - FPA\_INVALID\_NO

#### **Example:**

```
.....................
F_Reset_Target( void );
.....................
```
# **F\_Get\_Targets\_Vcc**

**F\_Get\_Targets\_Vcc** - Get Vcc in [mV] supplied target device. *VALID FPA index - ( 1 to 16 )*

#### **Syntax:**

**MSPPRG\_API INT\_X F\_Get\_Targets\_Vcc( void );**

#### **Return value:**

INT\_X - Vcc in milivolts e.g 3000 -> 3.0 V or (-1) if USB-FPA is not active. -2 (OXFFFFFFFE) - FPA\_INVALID\_NO

# *4.3 Data Buffers access instructions*

All data coming to of from target device can be saved in the temporary buffers (see Figure 4.2) located inside the API-DLL. The data saved in these buffers can be copied to target devices using an encapsulated or sequential functions. When the full block of data is ready to be saved (eg. code data), then the part of the data buffers can be modified by adding some unique data like serial numbers, calibration data etc. to each target before executing the flash programming process. Data buffers can be modified at any time, as long as the *F\_OpenInstancesAndFPAs(..)* and *F\_Initialization()* have been executed successfully. When more then one FPA are used then it is recommended to use only an executable instructions uses the data buffers for read and write. For example instruction *F\_Memory\_Read()* allows to make this process simultaneously. Results from each targets are saved in a Read Data buffers - one Read Buffer per one API-DLL. When the simultaneous process is done, then the content from each buffers can be individually read. The API-DLL contains four buffers (see Figure 4.2) - **Code**, **Password**, **Write Data** and **Read Data** buffers. Contents for the **Code** and **Password** buffers can be taken from the files, or data can be written directly to the specified buffer location. Data to the **Write Data** buffer can be written directly only, while data from the **Read Data** buffer can be read directly only. The FLASH memory can be programmed using contents taken from the **Code** buffer or from the **Write Data** buffer. Data to RAM, registers, I/O (seen as RAM) can be taken from **Write Data** buffer only. Contents from RAM, registers, I/O and flash are saved in **Read Data** buffer.

**Note:** The **Code** buffer contains two items inside - data and flag in each address location. Data is related to the written value 0 to 0xFFFF, while flag - *used* or *empty* informs is the particular byte is used and should be programmed, verified etc, or if it is empty and should be ignored even if data is 0xFFFF. All flags are cleared when the new code from the file is downloaded, or if the **F\_Clr\_Code\_Buffer()** instruction is used.

Below are listed the data buffers access between an application and API-DLL buffers instruction.

# **F\_ReadCodeFile**

**F\_ReadCodeFile** - Read code data from the file and download it to internal buffer. *VALID FPA index - ( 1 to 16 ) or 0 (ALL FPAs) executed sequentially.*

Function *F\_ReadCodeFile* downloads code from the file to internal memory buffer. Code file format and file name and location path of the desired file must be specified. Three file formats are supported - all 16 bits width - Texas Instruments text format, Motorola \*.s19 format and Intel \*.hex format. When file is downloaded then contents of this file is analysed. Only code memory location valid for the selected MCU microcontroller family will be downloaded to the internal Code buffer. Any code data located outside memory space of the selected TMS320Fxx microcontroller will be ignored and warning message will be created.

When the *F\_ReadCodeFile* function is used then the full **Code** buffer is filled with data 0xFFFF and all flags are cleared (*empty* flag) first. When the valid data are taken from the code buffer, the data is saved in buffer and flag modified from *empty* to *used*.

```
Syntax:
  MSPPRG_API INT_X F_ReadCodeFile( char * FileName );
    FileName: file name including path, file name and extention
Return value:
      (0xFFFe & info) | state
        where state is defined as follows: 
           0 - FALSE
           1 - TRUE
           -2 (OXFFFFFFFE) - FPA_INVALID_NO
         info is defined as follows:
           warning -> CODE_OUT_OF_FLASH
                       CODE_OVERWRITTEN
           error -> INVALID CODE FILE
                       OPEN_FILE_OR_READ_ERR
```
#### **Example:**

```
int st;
      ....................
     st = F_ReadCodeFile( "c:\test\demofile.txt" );
     if(( st & 1 ) == TRUE ){
           ....................
     }
```
# **F\_Get\_CodeCS**

**F\_Get\_CodeCS** - Read code from internal code buffer and calculate the check sum. *VALID FPA index - ( 1 to 16 ).*

#### **Syntax:**

```
 MSPPRG_API LONG_X F_Get_CodeCS( int index );
```
index - index of the desired code

![](_page_52_Picture_132.jpeg)

- 2 Return Code Cs used in the last Autprogram session.
- 3 Return Memory Cs used in the last Autprogram session. Other Index values - reserved for the future option.

#### **Return value:**

Calculated check sum or -2 (OXFFFFFFFE) - FPA\_INVALID\_NO

# **F\_ReadPasswFile**

![](_page_52_Picture_133.jpeg)

Function F\_ReadPasswFile downloads part of the code from the file to internal memory buffer. From the code file only data related to the CSM password data are stored in the password memory buffer. All other data is ignored. Code file format and file name and location path of the desired file must be specified. Three file formats are supported - Texas Instruments text format, Motorola \*.s19 format and Intel \*.hex format.

#### **Syntax:**

 **MSPPRG\_API INT\_X F\_ReadPasswFile( char \* FileName );**

FileName -> full file name including path, file name and extention

#### **Return value:**

```
(0xFFFe & info) | state
where state is defined as follows: 
     0 - FALSE
     1 - TRUE
     -2 (OXFFFFFFFE) - FPA_INVALID_NO
info is defined as follows:
 error -> INVALID CODE FILE
           OPEN_FILE_OR_READ_ERR
           PASSWORD_NOT_FOUND
```
#### **Example:**

```
st = F_ReadPasswFile( "c:\test\demofile.txt" );
if(( st & 1 ) == TRUE ){
     ....................
```
}

**F\_Clr\_Code\_Buffer** - Clear content of the *Code* buffer. *VALID FPA index - ( 1 to 16 ) or 0 (ALL FPAs) executed sequentially.*

Function fill the full Code buffer with data *0xFFFF* and clear all flags to *empty* value.

**Syntax: MSPPRG\_API INT\_X F\_Clr\_Code\_Buffer( void );**

**Return value:**

0 - FALSE 1 - TRUE -2 - FPA\_INVALID\_NO

**Example:**

..................... F\_Clr\_Code\_Buffer(); .....................

# **F\_Put\_Word\_to\_Code\_Buffer**

**F\_Put\_Word\_to\_Code\_Buffer** - Write code data to Code buffer. *VALID FPA index - ( 1 to 16 ) or 0 (ALL FPAs) executed sequentially.*

Instruction allows to write contents of the code to code buffer instead using the *F\_ReadCodeFile* instruction. Contents of the downloaded code data can be modified or filled with the new data, if code buffer has been cleared first (using *F\_Clr\_Code\_Buffer* function).

Instruction write the data to *Code* buffer in specified address location and set the *used* flag in that location.

**Note:** Writing the 0xFFFF to the specified location where the other then the 0xFF data was located do not remove the contents from the buffer in fully. The new data (0xFFFF) will be written to **Code** buffer location, but flag still will be set to *used*. Use the *F\_Clr\_Code\_Buffer()* instruction to fully clear the **Code** buffer before writing the new data block.

**Syntax:**

**MSPPRG\_API INT\_X F\_Put\_Word\_to\_Code\_Buffer( LONG\_X address,** 

#### **INT\_X data );**

```
Parameters value:
    code address - valid Flash or OTP address
     data - 0x00 to 0xFFFF
```
#### **Return value:**

0 - FALSE 1 - TRUE -2 - FPA\_INVALID\_NO

#### **Example:**

```
UINT16 code[0x20000];
      .....................
     F_Clr_Code_Buffer();
     for( address = addr min; address < Addr max; address ++ )
      {
        F_Put_Word_to_Code_Buffer( address, code[address]);
      } 
      .....................
```
# **F\_Get\_Word\_from\_Code\_Buffer**

![](_page_54_Picture_124.jpeg)

Instruction allows to read or verify contents of the code from code buffer. Data returns value 0x0000 to 0xFFFF if in the particular **Code** buffer location the flag is set to *used*, otherwise negative value of the error status is if returned.

```
Syntax:
 MSPPRG_API INT_X F_Get_Word_from_Code_Buffer( LONG_X address );
Parameters value:
     code address - valid Flash or OTP address
Return value:
     0x00 to 0xFFFF - valid code data
     -1 (0xFFFFFFFF) - code data not initialized on particular address
     -2 (OXFFFFFFFE) - FPA_INVALID_NO
```
**F\_Put\_Word\_to\_CSM\_Buffer** - Write word to CSM password buffer. *VALID FPA index - ( 1 to 16 ) or 0 (ALL FPAs) executed sequentially.*

Instruction allows to write the CSM password to the CSM buffer.

**Syntax: MSPPRG\_API INT\_X F\_Put\_Word\_to\_CSM\_Buffer( INT\_X dest, INT\_X address, INT\_X data );** Parameters value: destination - CSM\_PASSWORD\_FILE\_INDEX 2 CSM\_DEFINED\_INDEX 3 code address - 0 to 7  $data$  -  $0 \times 0000$  to  $0 \times$ FFFF **Return value:** 0 - FALSE 1 - TRUE -2 (OXFFFFFFFE) - FPA INVALID NO **Example:** .....................

```
for(addr = 0; addr < 8; addr +1){
  F_Put_Word_to_CSM_Buffer( CSM_DEFINED_INDEX, addr, password[addr]);
} 
.....................
```
# **F\_Get\_Word\_from\_CSM\_Buffer**

![](_page_55_Picture_125.jpeg)

*VALID FPA index - ( 1 to 16 )*

Instruction allows to read or verify contents of the CSM Password buffer. Data returns value 0x0000 to 0xFFFF if in the particular **Password** buffer location the flag is set to *used*, otherwise return value **-1** (minus one) if data is empty.

**Syntax: MSPPRG\_API INT\_X F\_Get\_Word\_from\_CSM\_Buffer( INT\_X dest INT\_X address );** Parameters value: destination - CSM CODE FILE INDEX 1 CSM\_PASSWORD\_FILE\_INDEX 2 CSM\_DEFINED\_INDEX 3 address - 0 to 7 **Return value:**

```
0x0000 to 0xFFFF - valid password data
-1 (OxFFFFFFFFF) - password not initialized on particular address
-2 (OXFFFFFFFE) - FPA_INVALID_NO
```
# **F\_Put\_Word\_to\_Buffer**

**F\_Put\_Word\_to\_Buffer** - Write word (UINT16) to temporary Write Data Buffer (See Figure 4.2) *VALID FPA index - ( 1 to 16 ) or 0 (ALL FPAs) executed sequentially.*

#### **Syntax:**

**MSPPRG\_API INT\_X F\_Put\_Word\_to\_Buffer( LONG\_X address, INT\_X data );**

address: temporary buffer address equal the OTP or Flash destination address data: UINT16 word to be written.

#### **Return value:**

1 - TRUE if specified address is legal 0- FALSE - if address is not valid -2 - FPA INVALID NO.

#### **Example:**

```
 ....................
 ....................
    for( addr = addr_min; addr<=addr_max addr++ )
       st = F_Put_Word_to_Buffer( addr, data[addr] );
   st = F_Copy_Buffer_to_Flash( addr_min, size );
 ....................
```
# **F\_Get\_Word\_from\_Buffer**

![](_page_57_Picture_40.jpeg)

*VALID FPA index - ( 1 to 16 )*

#### **Syntax:**

**MSPPRG\_API BYTE F\_Get\_Word\_from\_Buffer( LONG\_X address );**

#### **Return value:**

Requested word from the specified address of the Read Data Buffer, or negative value if address is invalid

# *4.4 Encapsulated instructions*

Encapsulated functions are powerful and easy to use. When called then all device actions from the beginning to the end are done automatically and final result is reported as TRUE, FALSE or error number listed in the error list.

. Required configuration should be set first using **F\_GetConfig** and **F\_SetConfig** functions. Also Code file and Password File (if required) should be opened first. Encapsulated function has following sequence:

- The Vcc is verified to be higher then 3.0V.
- communication interface between programming adapter and target device is initialized.
- Selected encapsulated instruction is executed (Autoprogram, Verify Fuse or Password, Memory Erase etc. ).
- Communication between target device and programming adapter is terminated.
- Target device is released from the programming adapter.

# **F\_AutoProgram**

![](_page_58_Picture_129.jpeg)

Auto Program button is the most frequently function when programming microcontrollers in the production process. Auto Program function activates all required procedures to fully program and verify the flash memory contents. Typically, when flash memory needs to be erased, *Auto Program* executes the following procedures:

- initialization
- erase flash memory restore retain data if enabled,
- confirm if memory has been erase,
- flash programming and verification,
- flash memory check sum verification,
- writing the CSM security password ( if enabled ).

#### **Syntax:**

```
 MSPPRG_API INT_X F_AutoProgram( INT_X mode );
   mode = 0;
```
 $mode = 1$  and  $up$  - reserved

#### **Return value:**

0 - FALSE  $1 -$ TRUE -2 (OXFFFFFFFE) - FPA\_INVALID\_NO or Status - see error list

#### **Example:**

```
 ............................
if( F_Initialization() != TRUE ) //required API-Dll - initialization
 {
    // Initialization error
 }
int st = F_ConfigFileLoad( "c:\test\configfile.cfg" );
if((st \& 1) != TRUE)
 {
    ....................
 }
F_SetConfig( ....., ..... ) // modify configuration if required
do{
     .................... // prepare next microcontroller
      F_AutoProgram(0);
     .................... //exit if the last microcontroller 
                             // has been programmed
   \} while(1);
   ....................
```
# **F\_Verify\_CSM\_Password**

**F\_Verify\_CSM\_Password** -Verify the CSM Security Password. *VALID FPA index - ( 1 to 16 ) or 0 (ALL FPAs) executed simultaneously.*

**Syntax:**

**MSPPRG\_API INT\_X F\_Verify\_CSM\_Password( void );**

#### **Return value:**

0 - FALSE (JTAG fuse blown or BSL password wrong) 1 - TRUE (valid access to target device) -2 (OXFFFFFFFE) - FPA\_INVALID\_NO or Status - see error list

# **F\_Memory\_Erase**

**F** Memory Erase - Erase Target's Flash Memory *VALID FPA index - ( 1 to 16 ) or 0 (ALL FPAs) executed simultaneously.*

Erase flash size, or sector to be erased, should be specified in the configuration setup. When mode erase flag is set to one, then all memory will be erased, regardless erase memory configuration setup value. When the *Retain Data* are specified, then retain data are read before erase process, and restored after the erase process.

#### **Syntax:**

```
 MSPPRG_API INT_X F_Memory_Erase( INT_X mode );
    mode = 0 \rightarrow erase space specify by the FlashEraseModeIndex and
               restore retain data if enabled;
    mode = 1 -> erase all Flash memory, regardless FlashEraseModeIndex and
               restore retain data if enabled;
```
#### **Return value:**

0 - FALSE 1 - TRUE -2 (OXFFFFFFFE) - FPA\_INVALID\_NO or Status - see error list

#### **F\_Memory\_Blank\_Check**

**F\_Memory\_Blank\_Check - Check if the Target's Flash Memory is blank.** *VALID FPA index - ( 1 to 16 ) or 0 (ALL FPAs) executed simultaneously.*

#### **Syntax:**

 **MSPPRG\_API INT\_X F\_Memory\_Blank\_Check( void );**

#### **Return value:**

```
0 - FALSE
1 - TRUE
-2 (OXFFFFFFFE) - FPA INVALID NO
or Status - see error list
```
**F\_Memory\_Write - Write content taken from the Code file to the Target's Flash Memory.** *VALID FPA index - ( 1 to 16 ) or 0 (ALL FPAs) executed simultaneously.*

#### **Syntax:**

```
 MSPPRG_API INT_X F_Memory_Write( INT_X mode );
   mode = 0;mode = 1 and up - reserved
```
#### **Return value:**

```
0 - FALSE
1 - TRUE
-2 (OXFFFFFFFE) - FPA INVALID NO
or Status - see error list
```
# **F\_Memory\_Verify**

**F\_Memory\_Verify -** Verify contents of the Target's Flash Memory and Code Buffer**.** *VALID FPA index - ( 1 to 16 ) or 0 (ALL FPAs) executed simultaneously.*

*Note: During the verification process either all memory or just the selected part of the memory is verified, depending on settings specified in the configuration setup* FlashEraseModeIndex**.** *Only valid data taken from the Code Buffer are compared with the target's flash memory. If size of the flash memory is bigger then code size then all reminding data in flash memory is ignored.*

#### **Syntax:**

```
 MSPPRG_API INT_X F_Memory_Verify( INT_X mode );
   mode = 0;mode = 1 and up - reserved
```
#### **Return value:**

0 - FALSE 1 - TRUE -2 (OXFFFFFFFE) - FPA\_INVALID\_NO or Status - see error list

# **F\_Memory\_Read**

![](_page_62_Picture_131.jpeg)

#### **Syntax:**

 **MSPPRG\_API INT\_X F\_Memory\_Read( void );**

#### **Return value:**

```
0 - FALSE
1 - TRUE
-2 (OXFFFFFFFE) - FPA_INVALID_NO
or Status - see error list
```
#### **Example:**

```
 LONG_X addr; 
   ....................
     st = F_Memory\_Read();
     if (st == TRUE)
       { 
        for( addr = addr min; addr<=addr max; addr++)data[ addr ] = F_Get_Word_from_Buffer( addr);
       }
   ....................
```
# **F\_Write\_CSM\_Password**

**F\_Write\_CSM\_Password** - Write CSM password to target device. *VALID FPA index - ( 1 to 16 ) or 0 (ALL FPAs) executed sequentially.*

To write the CSM security password, the flag CFG\_CSMLOCK\_PASSWORD\_ENABLE in the configuration setup must be enable

```
Syntax:
  MSPPRG_API INT_X F_Write_CSM_Password( void );
Return value:
     0 - FALSE
     1 - TRUE
     -2 - FPA_INVALID_NO. 
     or Status - see error list
```
# *4.5 Sequential instructions*

Sequential instructions allow access to the target device in any combination of the small instructions like erase, read, write sector, modify part of memory etc. Sequential instruction have an access only when communication between target device and programming adapter is initialized. This can be done when *F\_Open\_Target\_Device* instruction is called. When communication is established, then any of the sequential instruction can be called. When the process is finished, then at the end *F\_Close\_Target\_Device* instruction should be called. When communication is terminated, then sequential instructions can not be executed.

*Note: Erase/Write/Verify/Read configuration setup is not required when sequential instructions are called. Also code file is not required to be downloaded. All data to be written, erased, and read is specified as a parameter to the sequential functions. Data downloaded from the code file is ignored in this case.*

# **F\_Open\_Target\_Device**

**F** Open Target Device - Initialization communication with the target device. *VALID FPA index - ( 1 to 16 ) or 0 (ALL FPAs) executed simultaneously.*

When **F\_Open\_Target\_Device** is executed, then

- Vcc is verified to be higher then 3.0V.
- communication between programming adapter and target device is initialized.

**Note:** The correct CSM password should be downloaded to password or data buffer to be able to activate target devices if the CSM password is used. If password is unknown then access to the target device cannot be established

Target device is ready to get other sequential instructions.

#### **Syntax:**

 **MSPPRG\_API INT\_X F\_Open\_Target\_Device( void );**

#### **Return value:**

0 - FALSE (communication failed) 1 - TRUE (communication is OK) 2 - JTAG security blown - communication failed -2 (OXFFFFFFFE) - FPA\_INVALID\_NO or Status - see error list

#### **Example:**

```
 int st;
 ....................
   F_Open_Target_Device();
 ....................
  F_Segment_Erase(0x3F0000);
   st = F_Sectors_Blank_Check( 0x3F0000, 0x0800 );
   if ( st != TRUE )
     { ............... }
 ....................
  F_Close_Target_Device();
 ....................
```
# **F\_Close\_Target\_Device**

**F\_Close\_Target\_Device** - Termination communication between target device and programming adapter. *VALID FPA index - ( 1 to 16 ) or 0 (ALL FPAs) executed sequentially.*

Instruction should be called on the end of the sequential instructions. When **F\_Close\_Target\_Device** instruction is executed then:

- Communication between target device and programming adapter is terminated.
- Target device is released from the programming adapter.

```
Syntax:
  MSPPRG_API INT_X F_Close_Target_Device( void );
```
#### **Return value:**

```
0 - FALSE
1 - TRUE
-2 (OXFFFFFFFE) - FPA_INVALID_NO
or Status - see error list
```
#### **Example:**

See example above (**F\_Open\_Target\_Device**).

# **F\_Segment\_Erase**

**F\_Segment\_Erase** - Erase any segment of the TMS320Fxx Flash memory. *VALID FPA index - ( 1 to 16 ) or 0 (ALL FPAs) executed sequentially.*

#### **Parameters:**

segment address - valid address of the flash segment - any address located in the space of the selected flash,

To erase a memory segment specify an address within that memory segment. For example to erase segment 0x3F0000-0x3F3FFF any address from the range 0x3F0000-0x3F3FFF can be specified.

#### **Syntax:**

 **MSPPRG\_API INT\_X F\_Segment\_Erase( LONG\_X address );**

#### **Return value:**

 $0 -$  FALSE  $1 - TRUE$ -2 (OXFFFFFFFFE) - FPA\_INVALID\_NO or Status - see error list

#### **Example:**

#### .................... F\_Segment\_Erase(0x3F0000); // erase segment 0x3F0000 to 0x3F3FFF F\_Segment\_Erase(0x3F2345); // erase the same segment F Segment Erase(0x3F4000); // erase segment 0x3F4000 to 0x3F7FFF ....................

# **F\_Sectors\_Blank\_Check**

**F\_Sectors\_Blank\_Check** - Blank check part or all Flash Memory. Start and stop address of the tested memory should be specified.

*VALID FPA index - ( 1 to 16 ) or 0 (ALL FPAs) executed sequentially.*

Parameters:

start address stop address

#### **Syntax:**

 **MSPPRG\_API INT\_X F\_Sectors\_Blank\_Check( LONG\_X start\_addr, LONG\_X stop\_addr );**

#### **Return value:**

0 - FALSE  $1 - \text{TRUE}$ 

```
-2 (OXFFFFFFFE) - FPA INVALID NO
or Status - see error list
```
# **F\_Write\_Word\_to\_RAM**

**F\_Write\_Word** - Write one word to RAM, registers, IO etc. without FLASH or OTP. *VALID FPA index - ( 1 to 16 ) or 0 (ALL FPAs) executed sequentially.*

*Note: Do not write any data to address below 0x8F00 where the Flash-API is located. Also do not modify the CLK registers*

Write one word to any location of the target device. Write to Flash or OTP has no effect. Parameters:

address

data - one word to be written to target device

#### **Syntax:**

 **MSPPRG\_API INT\_X F\_Write\_Word\_to\_RAM( LONG\_X addr, INT\_X data );**

#### **Return value:**

```
0 - FALSE
1 - TRUE
-2 (OXFFFFFFFE) - FPA_INVALID_NO
or Status - see error list
```
#### **Example:**

```
F_Write_Word( 0x8F00, 0x2143 );
```
# **F\_Read\_Word**

**F\_Write\_Word** - Read one word from RAM, registers, IO, OTP, Flash etc. *VALID FPA index - ( 1 to 16 ) or 0 (ALL FPAs) executed sequentially.*

Read one word from any location of the target device.

Parameters:

address

#### **Syntax:**

 **MSPPRG\_API INT\_X F\_Read\_Word( LONG\_X addr );**

#### **Return value:**

```
data - if result is zero or positive
-2 (OXFFFFFFFE) - FPA_INVALID_NO
minus status (see error list) if rewult is negative
```
#### **Example:**

```
int st;
      st = F\_Read\_Word( 0x8F00 );
      if(<i>st</i> >= 0)data = st;else
         st = -st; // see error list
```
# **F\_Copy\_Buffer\_to\_Flash**

```
F_Copy_Buffer_to_Flash - Write "size" number of words from the Write Data Buffer (see
                            Figure 4.2) to Flash or OTP. Starting address is specified in the "start
                            address".
```
*VALID FPA index - ( 1 to 16 ) or 0 (ALL FPAs) executed sequentially.*

#### **Syntax:**

 **MSPPRG\_API INT\_X F\_Copy\_Buffer\_to\_Flash( LONG\_X start\_address, LONG\_X size );**

#### **Parameters:**

```
start address - valid OTP or Flash Address
size - No of word to be written to OTP or Flash
```
#### **Return value:**

```
1 - TRUE if data has been saved successfully
0 - FALSE.
-2 - FPA INVALID NO.
```
#### **NOTE: Specified address in the Write Data Buffer is the same as a physical FLASH address.**

*Note*: Function is useful for writing small data block, usually shorter then 200 bytes, like calibration data, serial numbers etc. Function can also be used to writing longer data block, however for this purpose it is recommended to use an encapsulated function *F\_Memory\_Write()* described in this manual. The *F\_Copy\_Buffer\_to\_Flash()* (the same as the *F\_Memory\_Write\_Data()*

function) uses byte by byte flash write procedure. When the *JTAG* or *Spy-Bi-Wire* interface is used, then the *F\_Copy\_Buffer\_to\_Flash()* use the *JTAG/SBW* protocol to directly program the Flash memory. The *F\_Memory\_Write()* function first download the Flash Loader to RAM memory, and use the block write flash procedures, speeding up programming process.

#### **Example:**

```
 ....................
  ....................
   for(k = 0; k < 0 \times 100; k++)
     {
       addr = 0x3F0000 + k; st = F_Put_Word_To_Buffer( addr, data[k] );
      }
   st = F_Copy_Buffer_to_Flash( 0x3F0000, 0x100 );
  ....................
```
# **F\_Copy\_Flash\_to\_Buffer**

![](_page_68_Picture_148.jpeg)

#### **Example:**

 .................... ....................

```
st = F_Copy_Flash_to_Buffer( 0x3F0000, 0x100 );
   if('st == TRUE') {
      for( k = 0; k < 100; k++ )
          \left\{ \begin{array}{c} 1 \end{array} \right\}addr = k + 0x3F0000; data[k] = F_Get_Word_from_Buffer( addr );
         }
    }
    else
   \{ ...................
    } 
 ....................
```